# **Virtual**® **CADbite Registration**

## **SL Navodila za uporabo**

– Reflektiven vinil polisiloksanski (adicijski) material za registracijo ugriza

## **HR Upute za uporabu**

– Reflektirajući vinil-polisiloksan (adicijski tip) materijal za registraciju zagriza

## **CZ Návod k použití**

– Reflexní otiskovací adičně tuhnoucí silikon (vinylpolysiloxan) používaný pro registraci skusu

## **SK Návod na použitie**

– Reflexný vinylpolysiloxanový (adičný) materiál na registráciu skusu

## **HU Használati útmutató**

– Fényvisszaverő, vinil-poli-sziloxán (addíciós típusú) harapásregisztrációs anyag

## **SR Упутство за употребу**

– Рефлективни материјал од винилполисилоксана (адиционог типа) намењен регистрацији загрижаја

## **МК Упатство за употреба**

– Рефлективен винилполисилоксан, материјал за регистрација на загриз (со реакција на адиција)

## **BG Инструкции за употреба**

– Рефлекторен материал от винилполисилоксан (адитивен тип) за регистрация на захапката

## **SQ Udhëzimet e përdorimit**

– Material regjistrimi kafshimi polvinilisiloksani reflektiv (lloji me adicion)

## **RO Instrucțiuni de utilizare**

– Material pentru înregistrarea ocluziei pe bază de vinilpolisiloxan (silicon de adiție) cu proprietăți de reflexie

## **UK Інструкції до застосування**

– Вінілполісилоксановий відбитковий (поєднувальний) матеріал для реєстра прикусу

## **ET Kasutusjuhised**

– Hambumuse registreerimise materjal reflektiivne vinüülpolüsiloksaan (liitumistüüpi)

## **LV Lietošanas instrukcijas**

– Reflektīvs polivinilsiloksāna (piedevas tipa) sakodiena reģistrēšanas materiāls

## **LT Naudojimo instrukcijos**

– Atspindinti vinilo polisiloksano (jungimosi tipo) sukandimo registravimo medžiaga

#### **Rx ONLY**

## **Date information prepared:**  2019-09-09/Rev. 0

740770/OE5

# $C \in 0123$

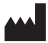

#### **Made in Italy for:** Ivoclar Vivadent AG, Bendererstrasse 2, 9494 Schaan / Liechtenstein

**www.ivoclarvivadent.com**

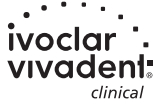

## **Slovenščina**

## **Namenska uporaba**

#### **Predvideni namen**

Zobni odtisi

## **Uporaba**

Samo za uporabo v zobozdravstvu.

## **Opis**

Virtual CADbite Registration je adicijsko-reakcijski silikon, ki je bil razvit posebej za zajem okluzalnega ugriza za izdelavo neposrednih restavracij. Material omogoča tiksotropno viskoznost, visoko natančnost, hiter čas strjevanja s končno trdoto 32 Shore D in je dimenzionalno stabilen. Virtual CADbite Registration je reflektiven in ga lahko uporabite za optični zajem podatkov pri izdelavi restavracij s tehnologijo CAD/CAM (registracija ugriza z antagonistom).

- Izdelava registratorjev ugriza, ki zobozdravstvenim strokovnjakom zagotavljajo ustrezno artikulacijo modela pri ustvarjanju posrednih restavracij.
- Optični zajem položaja antagonistov za sisteme CAD/CAM

## **Barve in čas obdelave Tehnični podatki**

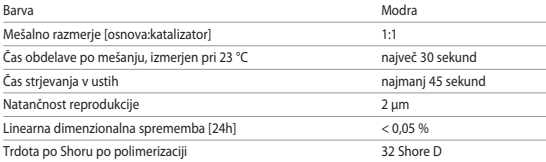

## **Indikacije**

Odtisi zobnih in brezzobih sekcij čeljusti v okviru restavracijskih, protetičnih, ortodontskih ukrepov ali ukrepov funkcionalnega zdravljenja.

## **Kontraindikacije**

– Če je znano, da je bolnik alergičen na katero koli od sestavin Virtual CADbite Registration, odsvetujemo njegovo uporabo.

## **Omejitev uporabe**

Izdelek ni namenjen ponovni obdelavi ali uporabi.

## **Neželeni učinki**

Neželeni učinki do zdaj niso znani.

## **Medsebojno učinkovanje**

## **Rokavice iz lateksa preprečujejo strjevanje vinil polisiloksanov.**

Zob, preparatov ali retrakcijskih trakov se ne dotikajte z rokavicami iz lateksa. Priporočamo, da si operaterji temeljito umijejo roke ali uporabijo rokavice iz vinila in tako odstranijo vse sledi nečistoč. Drugi izdelki, ki bi lahko preprečili strjevanje odtisnih materialov, so gumijaste pregrade, retrakcijski trakovi in določene snovi.

Če operater sumi, da je okužen, je preparat treba sprati in osušiti ter tako odstraniti vse sledi nečistoč.

## **Sestava**

## **– Virtual CADbite Registration**

Silicijev dioksid, vinil polisiloksan, neorgansko polnili iz aluminija (CAS 1318-02-1), metil vodikov siloksan, titanov dioksid

## **Uporaba**

**– Nalaganje kartuše v odmernik**

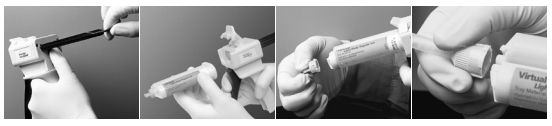

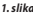

*1. slika 2. slika 3. slika 4. slika* 

- 1. Pritisnite črno sprostitveno ročico pod batom na zadnji strani odmernika in bat povlecite čim bolj nazaj (*1. slika*).
- 2. Dvignite zaklep kartuše ter vstavite kartušo tako, da bo osnova kartuše v obliki črke »V« obrnjena navzdol. Spustite zaklep kartuše (*2. slika*).
- 3. Odstranite pokrovček kartuše tako, da ga za 1/4 obrata zavrtite v nasprotni smeri urnega kazalca (*3. slika*). Pokrovček zavrzite.
- 4. Pomembno: Zelo pomembno je, da kartušo izpraznite ali iz nje iztisnete vsebino, preden nanjo namestite mešalno konico! S tem boste zagotovili ustrezen čas mešanja in strjevanja. Nežno pritiskajte ročico doze, dokler ne začneta obe komponenti (osnova in katalizator) enakomerno iztekati na podlago za mešanje.
- 5. Namestite mešalno konico. Konico potisnite navzdol, tako da se bo zareza na mešalni konici dotaknila zareze na kartuši. Medtem ko držite obarvano osnovo in ne mešalno konico, osnovo mešalne konice zavrtite za 1/4 obrata v smeri urnega kazalca (*4. slika*).
- 6. Začnite z mešanjem tako, da nežno pritisnete ročico doze.

## **– Običajna registracija ugriza**

- 1. Material za registracijo ugriza iztisnite neposredno na okluzalno površino spodnjih zob.
- 2. Bolnika prosite, naj usta zapre v običajen okluzalni položaj ter takšen ugriz zadrži, dokler se material popolnoma ne strdi (približno 45 sekund).

## **– Optični zajem podatkov**

- 1. Virtual CADbite Registration iztisnite neposredno na okluzalno površino prepariranih zob.
- 2. Bolnika prosite, naj zobe stisne skupaj brez funkcionalnih gibov in jih v tem položaju zadrži, dokler se material popolnoma ne strdi (pribl. 45 sekund).
- 3. Po potrebi lahko registrator ugriza odstranite in pripravite tako, da bo omogočal zajem podatkov.
- 4. Nato registrator ugriza ponovno namestite na preparat in posnemite sliko položaja antagonistov.

## **– Odstranitev kartuše**

- 1. Dvignite sprostitveno ročico, da povlečete drsnik nazaj. Dvignite zaklep kartuše in kartušo odstranite.
- 2. Mešalno konico pustite na kartuši. Material bo v mešalni konici polimeriziral in deloval kot naravni pokrovček.

## **– Razkuževanje**

Odtise iz odtisnih materialov Virtual lahko potopite v razkužilno raztopino (npr. glutaraldehid 0,5 %, benzalkonijev klorid 0,5 %). Upoštevajte navodila proizvajalca. Razkuževanje ne vpliva na površino ali velikost.

## **Posebne opombe**

Virtual CADbite Registration obdelujte pri sobni temperaturi (23 °C). Nižje temperature, npr. pri shranjevanju v hladilniku, bodo podaljšale čas obdelave in čas, ko mora odtisni material ostati v ustih, višje temperature pa ga bodo skrajšale.

Polisiloksani so odporni proti kemikalijam.

Nepolimeriziran material lahko pusti madeže na oblačilih.

## **Varnostne informacije**

- V primeru hudih incidentov v zvezi z izdelkom se obrnite na podjetje Ivoclar Vivadent AG, Bendererstrasse 2, 9494 Schaan/Lihtenštaj, spletno mesto: www.ivoclarvivadent.com in lokalne javne zdravstvene ustanove.
- Trenutna navodila za uporabo so na voljo v razdelku prenosov na spletnem mestu podjetja Ivoclar Vivadent AG (www.ivoclarvivadent.com).

## **Informacije glede odstranjevanja**

– Preostalo zalogo morate odstraniti skladno z ustreznimi državnimi pravnimi predpisi.

## **Navodila za shranjevanje**

- Temperatura shranjevanja je 2–28 °C
- Izdelka ne uporabljajte po poteku roka uporabnosti.
- Rok uporabnosti: Oglejte si opombo na kartuši

## **Dodatne informacije**

Shranjujte nedosegljivo otrokom!

Material je bil razvit izključno za uporabo v zobozdravstvu. Obdelavo je treba izvesti strogo v skladu z navodili za uporabo. Za škodo, ki nastane zaradi neupoštevanja navodil ali določenega področja uporabe, proizvajalec ne prevzema odgovornosti. Uporabnik je odgovoren za preskušanje primernosti izdelkov in njihovo uporabo za kakršen koli namen, ki ni izrecno naveden v navodilih.

## **Hrvatski**

#### **Predviđena uporaba**

## **Predviđena namjena**

Dentalni otisci

#### **Primjena**

Samo za stomatološku primjenu.

## **Opis**

Virtual CADbite Registration adicijski je silikon posebno razvijen za uzimanje okluzijskog zagriza u svrhu izrade indirektnih nadomjestaka. Materijal nudi tiksotropnu viskoznost, visoku preciznost, brzo stvrdnjavanje s konačnom tvrdoćom od 32 Shore D i dobru dimenzijsku stabilnost. Virtual CADbite Registration je rreflektirajući i može se koristiti za optičko snimanje podataka prilikom izrade nadomjestaka koristeći CAD/CAM tehnologiju (registrat zagriza antagonista).

- Izrada registrata zagriza koja pomaže stomatolozima osigurati pravilnu artikulaciju modela prilikom izrade indirektnih nadomjestaka.
- Optička snimka situacije antagonista za CAD/CAM sustave

#### **Boje i vrijeme rada Tehnički podaci**

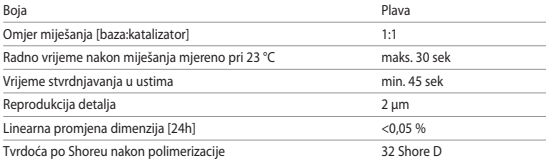

## **Indikacije**

Otisci ozubljenih i bezubih dijelova čeljusti u okviru restaurativnih, protetskih, ortodontskih ili funkcionalnih mjera liječenja.

## **Kontraindikacije**

– Korištenje Virtual CADbite Registration materijala kontraindicirano je ako je pacijent alergičan na bilo koji njegov sastojak.

## **Ograničenja primjene**

Proizvod nije predviđen za preradu ili ponovnu uporabu.

## **Nuspojave**

Dosad nema poznatih nuspojava.

## **Interakcije**

## **Stvrdnjavanje vinil-polisiloksana inhibirano je rukavicama od lateksa.**

Ne dirajte zube, pripravke ili retrakcijske konce rukavicama od lateksa. Preporučuje se prije korištenja temeljito pranje ruku ili korištenje vinil rukavica kako bi se uklonili svi tragovi nečistoća. Ostali materijali koji mogu inhibirati stvrdnjavanje otisnih materijala uključuju koferdam, retrakcijske konce i određene tvari.

Ako se sumnja da je pripravak kontaminiran, preporučuje se ispiranje i sušenje pripravka kako bi se uklonili svi tragovi nečistoća.

## **Sastav**

## **– Virtual CADbite Registration**

Silicijev dioksid, vinilpolisiloksan, anorgansko aluminijsko punilo (CAS 1318-02-1), metilhidrogen-siloksan, titanijev dioksid

## **Primjena**

**– Postavljanje kartuše u držač (Dispenser)**

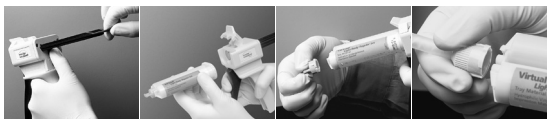

*Slika 1 Slika 2 Slika 3 Slika 4* 

- 1. Pritisnite crnu polugu za otpuštanje smještenu ispod klipa na stražnjoj strani držača i povucite klip što je više moguće unazad (*Slika 1*).
- 2. Podignite dio za učvršćenje kartuše i umetnite kartušu "V" oblika na bazu kartuše okrenutoj prema dolje. Spustite dio za učvršćenje kartuše (*Slika 2*).
- 3. Uklonite čep kartuše okretanjem iste 1/4 u smjeru suprotnom od kazaljke na satu (*Slika 3*). Bacite čep.
- 4. Važno: Vrlo je važno očistiti ili istisnuti malo materijala iz kartuše prije stavljanja nastavka za miješanje! To će osigurati pravilno vrijeme miješanja i vezanja. Lagano pritišćite polugu držača dok obje komponente (baza i katalizator) ne počnu ravnomjerno isticati iz kartuše na podlogu za miješanje.
- 5. Pričvrstite nastavak za miješanje. Gurajte nastavak prema dolje dok se urez na nastavku za miješanje ne poklopi s urezom na kartuši. Prilikom hvatanja obojene baze, a ne nastavka za miješanje, bazu nastavka za miješanje okrenite 1/4 u smjeru kazaljke na satu (*Slika 4*).
- 6. Miješanje započnite laganim pritiskom na polugu držača.

## **– Konvencionalni registrat zagriza**

- 1. Nanesite materijal za registrat zagriza izravno na okluzalnu površinu donjih zubi.
- 2. Pacijenta zamolite da zagrize u svoj normalni okluzijski odnos i drži u tom položaju dok se materijal u potpunosti ne stvrdne (oko 45 sekundi).

## **– Snimanje optičkih podataka**

- 1. Virtual CADbite Registration nanesite direktno na okluzalnu površinu prepariranih zubi.
- 2. Pacijenta treba zamoliti da zagrize bez funkcionalnih kretnji i drži u tom položaju dok se materijal u potpunosti ne stvrdne (oko 45 sekundi).
- 3. Po potrebi, registrat zagriza može se ukloniti i dotjerati kako bi se omogućilo snimanje podataka.
- 4. Zatim ponovno postavite registrat zagriza na pripravak i snimite sliku situacije antagonista.

## **– Uklanjanje kartuše**

- 1. Podignite polugu za otpuštanje kako biste klizač povukli unatrag. Podignite dio za učvršćenje kartuše i izvadite kartušu.
- 2. Nastavak za miješanje ostavite na kartuši. Materijal će polimerizirati unutar nastavka za miješanje, djelujući kao prirodni čep.

## **– Dezinfekcija**

Otisci izrađeni od Virtual otisnih materijala mogu se uroniti u dezinfekcijsku otopinu (npr. glutaraldehid 0,5%, benzalkonijev klorid 0,5%). Pridržavajte se uputa proizvođača. Dezinfekcija ne utječe na površinu ili dimenziju.

## **Posebne napomene**

Virtual CADbite Registration treba biti na sobnoj temperaturi (23 °C) prilikom obrade. Niže temperature, npr. ako se skladišti u hladnjaku, produljit će vrijeme rada i vrijeme držanja otisnog materijala u ustima, dok će više temperature isto skratiti.

Polisiloksani kemijski su otporni.

Nepolimerizirani materijali mogu obojati odjeću.

## **Sigurnosne informacije**

- U slučaju ozbiljnih incidenata u vezi s proizvodom, obratite se tvrtki Ivoclar Vivadent AG, Bendererstrasse 2, 9494 Schaan/Liechtenstein, internetska stranica: www.ivoclarvivadent.com i odgovornom nadležnom tijelu.
- Važeće upute za uporabu dostupne su u odjeljku za preuzimanja na internetskoj stranici (www.ivoclarvivadent.com) tvrtke Ivoclar Vivadent AG.

## **Informacije o zbrinjavanju**

– Ostatak zaliha morate zbrinuti u skladu s odgovarajućim nacionalnim pravnim propisima.

## **Rok uporabe i skladištenje**

- Temperatura skladištenja 2-28 °C
- Nemojte upotrebljavati proizvod nakon isteka navedenog roka trajanja.
- Rok valjanosti: Pogledajte napomenu na kartuši

## **Dodatne informacije**

## Čuvajte dalje od dohvata djece!

Materijal je razvijen samo za uporabu u stomatologiji. Obrada se mora provoditi isključivo prema uputama za uporabu. Proizvođač ne preuzima odgovornost za štete koje su rezultat nepridržavanja uputa ili navedenog područja primjene. Korisnik je odgovoran za ispitivanje prikladnosti i uporabljivosti proizvoda za predviđene namjene, posebice ako te namjene nisu navedene u uputama za uporabu.

## **Česky**

## **Určené použití**

## **Určený účel**

Zubní otisky

## **Použití**

Pouze pro použití ve stomatologii.

## **Popis**

Virtual CADbite Registration představuje silikonový adičně tuhnoucí materiál, který byl speciálně vyvinut pro registraci skusu v rámci výroby nepřímých náhrad. Materiál se vyznačuje stabilní konzistencí, vysokou rozlišovací schopností, krátkou dobou tuhnutí a dobrou rozměrovou stabilitou a dosahuje konečné tvrdosti 32 Shore D.

Virtual CADbite Registration je reflexní a lze jej využívat k optickému snímání dat při zhotovování náhrad pomocí technologie CAD/CAM (registrace skusu antagonistů).

- Zhotovení registrace skusu, která umožňuje správnou artikulaci modelů pro výrobu nepřímých náhrad.
- Optické snímání dat situace protilehlého chrupu pro systémy CAD/CAM

## **Barvy a doba zpracovatelnosti Technické údaje**

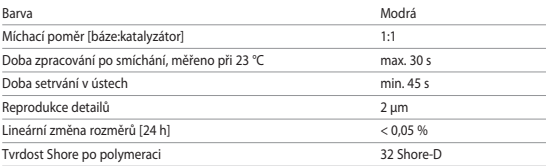

## **Indikace**

Otisky tvrdých a měkkých tkání dutiny ústní v rámci ošetření výplněmi, protetického, ortodontického nebo funkčního ošetření.

## **Kontraindikace**

– Při známé alergii na složky materiálu na registraci skusu Virtual CADbite Registration se přípravek nesmí používat.

## **Omezení použití**

Produkt není určen k následnému zpracování ani opětovnému použití.

## **Nežádoucí účinky**

V současnosti nejsou známy žádné vedlejší účinky.

## **Interakce**

## **Tuhnutí vinylpolysiloxanů je inhibováno stykem s latexovými rukavicemi.**

Otiskované povrchy (zuby, preparace, retrakční vlákna atd.) nesmí přijít do kontaktu s latexovými rukavicemi. Doporučuje se, aby si pracovníci důkladně umyli ruce nebo použili vinylové rukavice k zamezení zanesení jakýchkoli stop nečistot. Mezi další produkty, které mohou bránit tuhnutí otiskovacích materiálů, náleží kofferdam, retrakční vlákna a některé další látky. Při podezření na kontaminaci se daná preparace musí důkladně opláchnout a vysušit, aby se

odstranily veškeré stopy nečistot.

## **Složení**

## **– Virtual CADbite Registration**

Silikon dioxid, vinylpolysiloxan, anorganické hliníkové plnivo (CAS 1318-02-1), methylhydrogensiloxan, oxid titaničitý

## **Použití**

**– Vložení kartuše**

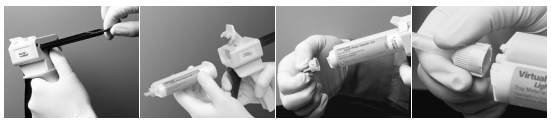

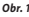

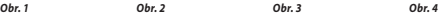

- 1. Černou odjišťovací páčku na zadní straně dispenzoru stiskněte nahoru, přidržte ji v této poloze a píst vytáhněte dozadu až nadoraz (*obr. 1*).
- 2. Otevřete upevňovací záklopku, vložte kartuši. Výlisek na základně kartuše při tom musí směřovat dolů. Upevňovací záklopku opět uzavřete (*obr. 2*).
- 3. Odstraňte víčko kartuše jeho otočením o 1/4 otáčky proti směru hodinových ručiček (*obr. 3*). Víčko řádně zlikvidujte.
- 4. Důležité: Za účelem kontroly funkce je vždy před nasazením míchací kanyly potřeba vytlačit malé množství materiálu na míchaci podložku! Jemně zatlačte na páku dávkovače, až začnou z kartuše na míchací podložku rovnoměrně vytékat obě složky (báze a katalyzátor).
- 5. Nasaďte míchací kanylu. Zatlačte kanylu dolů, dokud se drážka na kanyle nedotkne drážky na kartuši. Při uchopení za barevné tělo, nikoli za samotnou míchací kanylu, otočte základnou kanyly o ¼ otočky ve směru hodinových ručiček. (*obr. 4*).
- 6. Míchání zahajte jemným stlačením páky dávkovače.

## **– Registrace skusu konvenčním způsobem**

- 1. Materiál na registraci skusu naneste přímo na zuby dolní čelisti.
- 2. Požádejte pacienta o skousnutí v normookluzi a setrvání v této poloze dokud nedojde k úplnému zatuhnutí materiálu (cca 45 sekund).

## **– Registrace skusu pomocí intraorálního skeneru**

- 1. Virtual CADbite Registration naneste přímo na připravené oblasti.
- 2. Požádejte pacienta o skousnutí v normookluzi a setrvání v této poloze dokud nedojde k úplnému zatuhnutí materiálu (cca 45 sekund).
- 3. Pokud je to nutné, otisk odeberte a odstraňte z něj přesahy, aby bylo možné provést optické nasnímání.
- 4. Otisk poté opět nasaďte na preparaci a nasnímejte protilehlý chrup.

## **– Vyjmutí kartuše**

- 1. Odjišťovací páčku stlačte směrem nahoru a píst vytáhněte dozadu. Otevřete upevňovací záklopku a kartuši vyjměte.
- 2. Míchací kanylu ponechte na kartuši. Materiál, který v ní je obsažen, zatuhne, a kanyla tak přebírá funkci uzávěru.

## **– Dezinfekce**

Je možné provést dezinfekci otisku zhotoveného pomocí otiskovacího materiálu Virtual, a to v dezinfekčních roztocích (např. 0,5% glutaraldehyd, 0,5% benzalkoniumchlorid). Postupujte podle pokynů od příslušného výrobce. Dezinfekce neovlivní výsledný povrch ani rozměry.

## **Zvláštní poznámky**

Virtual CADbite Registration musí mít při zpracování pokojovou teplotu (23 °C). Nižší teploty, např. po skladování v lednici, prodlužují, vyšší teploty zkracují dobu zpracovatelnosti a dobu setrvání v ústech pacienta.

Polysiloxany jsou chemicky odolné.

Nevytvrzený materiál může znečistit oděvy.

## **Bezpečnostní informace**

- V případě vážných nehod souvisejících s produktem kontaktujte společnost Ivoclar Vivadent AG, Bendererstrasse 2, 9494 Schaan/Liechtenštejnsko, webové stránky: www.ivoclarvivadent. com, a své místní veřejné zdravotnické úřady.
- Aktuální návod k použití je k dispozici v části s dokumenty ke stažení na webových stránkách společnosti Ivoclar Vivadent AG (www.ivoclarvivadent.com).

## **Informace k likvidaci produktu**

– Zbytky materiálu se musí likvidovat v souladu s příslušnými národními zákonnými požadavky.

## **Skladování**

- Teplota skladování 2-28 °C
- Produkt nepoužívejte po uvedeném datu expirace.
- Datum expirace: Viz poznámka na kartuši

## **Doplňující informace**

Materiál uchovávejte mimo dosah dětí!

Tento materiál byl vyvinut výhradně pro stomatologické použití. Používejte ho výhradně podle návodu k použití. Neneseme odpovědnost za škody způsobené nedodržením návodu nebo uvedené oblasti aplikace. Uživatel nese odpovědnost za otestování produktů z hlediska jejich vhodnosti a použití pro jakýkoli účel, který není výslovně uveden v návodu k použití.

## **Slovensky**

## **Určené použitie**

## **Účel použitia**

Dentálne odtlačky

## **Použitie**

Len na použitie v dentálnej oblasti.

## **Popis**

Virtual CADbite Registration je adične-reakčný silikón vyvinutý špeciálne na zaznamenanie okluzálnej sily skusu pri výrobe nepriamych výplní. Tento materiál ponúka tixotropnú viskozitu, vysokú presnosť a rýchle vytvrdzovacie časy s konečnou tvrdosťou 32 Shore D a je rozmerovo stabilný.

Virtual CADbite Registration je reflexný a môže sa použiť na optický záznam údajov pri zhotovovaní výplní použitím technológie CAD/CAM (registrácia skusu antagonistov).

- Zhotovením registrácií skusu ako pomôcok pre profesionálnych dentistov sa zaručí správna artikulácia modelu pri výrobe nepriamych náhrad.
- Optický záznam situácie antagonistov pre systémy CAD/CAM

### **Farby a čas spracovateľnosti Technické údaje**

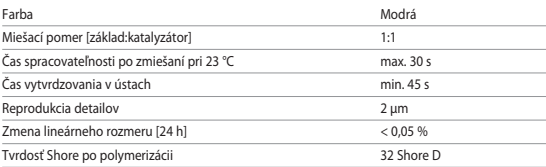

## **Indikácie**

Odtlačky sekcií čeľuste so zubami a bez zubov pri zhotovovaní výplní, protéz, ortodontických alebo funkčných liečebných pomôcok.

## **Kontraindikácie**

– Použitie hmoty Virtual CADbite Registration je kontraindikované pri preukázanej alergii pacienta na niektoré zo zložiek materiálu.

## **Obmedzenie použitia**

Výrobok nie je určený na opätovné spracovanie ani na opätovné použitie.

## **Vedľajšie účinky**

V súčasnosti nie sú známe žiadne vedľajšie účinky.

## **Interakcie**

## **Latexové rukavice inhibujú vytvrdzovanie vinylpolysiloxánov.**

Nedotýkajte sa zubov, preparácií ani retrakčných vlákien latexovými rukavicami. Operátorom odporúčame dôkladne si umyť ruky alebo použiť vinylové rukavice a vylúčiť tak všetky stopy nečistôt. Medzi ďalšie výrobky, ktoré môžu inhibovať vytvrdzovanie odtlačkových hmôt, patria koferdamy, retrakčné vlákna a určité látky.

Ak má operátor podozrenie na kontamináciu preparácie, preparácia sa musí opláchnuť a vysušiť, aby sa odstránili všetky stopy znečistenia.

## **Zloženie**

## **– Registrácia skusu Virtual CADbite**

Oxid kremičitý, vinylpolysiloxán, anorganické hliníkové plnivo (CAS 1318-02-1), metylhydrogénsiloxán, oxid titaničitý

## **Aplikácia**

**– Vkladanie dávkovača zásobníka**

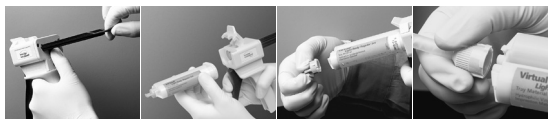

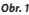

*Obr. 1 Obr. 2 Obr. 3 Obr. 4* 

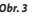

- 1. Stlačte čiernu uvoľňovaciu páčku pod piestom na zadnej strane dávkovača a potiahnite piest čo najďalej dozadu (*obr. 1*).
- 2. Nadvihnite zámok zásobníka a zasuňte zásobník tvaru "V" do základne zásobníka otočenej nadol. Prestavte nadol zámok zásobníka (*obr. 2*).
- 3. Otočením o 1/4 otáčky proti smeru hodinových ručičiek vyberte uzáver zásobníka (*obr. 3*). Uzáver vyhoďte.
- 4. Dôležité upozornenie: Je veľmi dôležité uvoľniť alebo odvzdušniť zásobník pred aplikáciou miešacieho hrotu! Zabezpečí sa tak správny čas miešania a vytvrdzovania. Jemne potlačte páčku dávkovača, kým obe zložky (základňa a katalyzátor) nezačnú vytekať zo zásobníka rovnomerne na miešaciu podložku.
- 5. Nasaďte miešací hrot. Hrot zatlačte až nadol, kým sa zárez miešacieho hrotu nedotkne zárezu na telese zásobníka. Uchopte sfarbenú základňu, nie miešací hrot, a otočte základňu miešacieho hrotu o 1/4 otáčky v smere hodinových ručičiek (*obr. 4*).
- 6. Miešanie začnite jemným zatlačením na páčku dávkovača.

## **– Konvenčná registrácia skusu**

- 1. Hmotu na registráciu skusu nadávkujte priamo na oklúzny povrch spodných zubov.
- 2. Pacientov treba požiadať o zahryznutie normálnym oklúznym vzťahom a zachovať toto postavenie, kým hmota úplne nevytvrdne (približne 45 sekúnd).

## **– Záznam optických údajov**

- 1. Naneste Virtual CADbite Registration priamo na oklúzny povrch preparovaných zubov.
- 2. Pacientov treba požiadať o zahryznutie zubov k sebe bez akýchkoľvek funkčných pohybov a zachovať toto postavenie, kým hmota úplne nevytvrdne (približne 45 sekúnd).
- 3. Ak je to potrebné, registrácia skusu sa dá vybrať a orezať, čo umožní záznam údajov.
- 4. Registráciu skusu potom znova nasaďte na preparáciu a urobte snímku situácie antagonistu.

## **– Vyberanie zásobníka**

- 1. Nadvihnite uvoľňovaciu páčku a potiahnite posúvač dozadu. Prestavte nahor zámok a vyberte zásobník.
- 2. Použitý miešací hrot ponechajte na zásobníku. Hmota polymerizuje v miešacom hrote, ktorý funguje ako prirodzený uzáver.

## **– Dezinfekcia**

Odtlačky zhotovené z odtlačkových hmôt Virtual sa môžu ponoriť do dezinfekčného roztoku (glutaraldehyd 0,5 %, benzalkóniumchlorid 0,5 %). Dodržiavajte pokyny výrobcu. Dezinfekcia nemá vplyv na povrch ani na rozmery.

## **Osobitné poznámky**

Virtual CADbite Registration sa spracováva pri izbovej teplote (23 °C). Pri nižších teplotách, napr. pri skladovaní v chladničke, sa predlžuje čas spracovateľnosti a čas, po ktorý musí byť odtlačková hmota ponechaná v ústach, zatiaľ čo vyššie teploty tento čas skracujú.

Polysiloxány sú chemicky odolné.

Nespolymerizovaná hmota môže poškodiť oblečenie.

## **Informácie o bezpečnosti**

- Pri závažných incidentoch súvisiacich s týmto výrobkom sa obráťte na spoločnosť Ivoclar Vivadent AG, Bendererstrasse 2, 9494 Schaan/Lichtenštajnsko, webové sídlo: www.ivoclarvivadent.com, a miestne úrady verejného zdravotníctva.
- Aktuálne návody na použitie sú k dispozícii v sekcii súborov na prevzatie na webovom sídle spoločnosti Ivoclar Vivadent AG: (www.ivoclarvivadent.com).

## **Informácie o likvidácii**

– Zvyšné zásoby sa musia likvidovať podľa požiadaviek platných zákonov príslušnej krajiny.

## **Čas použiteľnosti a skladovateľnosť**

- Skladovacia teplota 2 28 °C
- Výrobok nepoužívajte po uvedenom dátume exspirácie.
- Dátum exspirácie: Pozri poznámku na nádobe

## **Doplňujúce informácie**

Hmotu uchovávajte mimo dosahu detí!

Táto hmota bola vyvinutá len na použitie v zubnom lekárstve. Spracovanie by sa malo uskutočniť prísne v súlade s návodom na použitie. Za škody, ktoré vzniknú v dôsledku iného použitia alebo neodborného spracovania, výrobca nepreberá žiadnu zodpovednosť. Za odskúšanie vhodnosti výrobkov a za každé ich použitie, ktoré nie je výslovne uvedené v návodoch, zodpovedá používateľ.

## **Magyar**

## **Rendeltetésszerű használat**

#### **Javallott felhasználás**

Fogászati lenyomatok

## **Felhasználás**

Csak fogászati célú felhasználásra.

## **Leírás**

A Virtual CAD harapásregisztrációs anyag addíciós reakciót adó szilikon, amelyet kifejezetten az indirekt helyreállítások elkészítéséhez szükséges, okklúziós harapás rögzítéséhez fejlesztettek ki. Ez az anyag tixotróp viszkozitású, nagy precizitású, gyors kötődési időt biztosít, a végleges keménysége 32 Shore-D fokozatú, méretében stabil.

A Virtual CAD harapásregisztrációs anyag fényvisszaverő, és a CAD/CAM technológiával használt helyreállítások gyártásánál használatos optikai adatrögzítéshez szolgál (antagonista harapásregisztráció).

- Olyan harapásregisztrációs anyagok, amelyek segítségével a fogászati szakemberek biztosítják a modell megfelelő artikulációját az indirekt fogpótlások előállítása során.
- Az antagonista helyzet optikai rögzítése a CAD/CAM rendszerek számára

#### **Színek és feldolgozási idő Műszaki adatok**

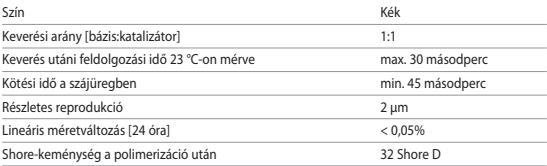

## **Felhasználási terület**

Fogmentes és fogat tartalmazó állkapocsszakaszokról történő lenyomatkészítés a resztoratív kezelés, a protézisek, az ortodontikus és a funkcionális kezelési módok keretein belül.

## **Ellenjavallatok**

– A Virtual CAD harapásregisztrációs anyag használata ellenjavallt, ha ismert, hogy a páciens allergiás annak bármely összetevőjére.

## **A felhasználást érintő korlátozások**

A terméket nem szabad újrahasznosítani vagy ismételten felhasználni.

## **Mellékhatások**

Jelenleg nincsenek ismert mellékhatások.

## **Kölcsönhatások**

## **Tilos a vinil-poli-sziloxánok kezelése latexkesztyűben.**

Latexkesztyűvel ne érintse meg a fogakat, preparátumokat vagy a retrakciós fonalakat. Javasolt, hogy a műveletet végző személy alaposan mosson kezet vagy viseljen vinilkesztyűt, hogy kizárjon minden apró szennyeződési lehetőséget. Egyéb termékek, amelyek esetlegesen gátolják a lenyomatvételi anyagok kötését, a következők: gumi izolálások, retrakciós izolálások és egyéb anyagok.

Ha a műveletet végző személy úgy gondolja, hogy a preparátum szennyeződött, kötelező a preparátum öblítse és kiszárítása, és így az összes apró szennyeződés eltávolítása.

## **Összetétel**

## **– Virtual CADbite harapásregisztráció**

Szilikon-dioxid, vinil-poli-sziloxán, szervetlen alumínium töltőanyag (CAS 1318-02-1), metilhidrogén-sziloxán, titán-dioxid

## **Alkalmazás**

## **– A patronadagoló betöltése**

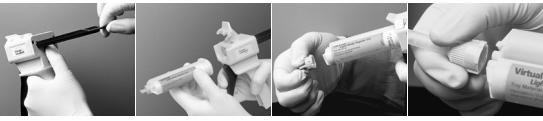

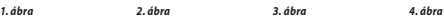

- 1. Nyomja le az adagoló hátulján, a dugattyú alatt található fekete kioldókart, és húzza vissza a dugattyút, ameddig lehetséges (*1. ábra*).
- 2. Haitsa fel a patron zárását, és a patront, az alapián látható "V" alakkal lefelé fordítva helyezze be az eszközbe. Hajtsa le a patron lezárását (*2. ábra*).
- 3. Távolítsa el a patron kupakját, az óramutató járásával ellentétes irányban 1/4 fordulattal elfordítva (*3. ábra*). Dobja ki a kupakot.
- 4. Fontos: NAGYON FONTOS a patron letisztítása, illetve a szivárgás letörlése, MIELŐTT ráhelyezi a keverőcsúcsot! Ezzel biztosítja a megfelelő keverési és kötési időt. Finoman nyomja meg az adagolókart, amíg mindkét komponens (bázis és katalizátor) elkezd egyenletesen kicsorogni a keverőlapra.
- 5. Helyezze fel a keverőhegyet. Teljesen nyomja le a hegyet addig, amíg a keverőhegy rovátkája nem illeszkedik a patron/fecskendő testének megfelelő részével. Fogja meg a színes talpat, ne a keverőcsúcsot, és forgassa el 1/4 fordulattal a keverőcsúcs talpát az óramutató járásával megegyező irányban (*4. ábra*).
- 6. Finoman lenyomva az adagoló karját, kezdje meg a keverési műveletet.

## **– Hagyományos harapásregisztráció**

- 1. Adagolja közvetlenül a harapásregisztrációs anyagot az alsó fogak okklúziós felszínére.
- 2. Kérje meg a pácienst, hogy harapjon össze, amennyire lehetséges, és tartsa meg ezt a helyzetet, amíg az anyag teljesen megköt (körülbelül 45 másodperc).

## **– Optikai adatrögzítés**

- 1. Adagolja a Virtual CAD harapásregisztrációs anyagot közvetlenül az előkészített fogak okklúziós felszínére.
- 2. Kérje meg a pácienst, hogy bármilyen funkcionális mozgás nélkül harapjon össze, és tartsa meg ezt a helyzetet, amíg az anyag teljesen megköt (körülbelül 45 másodperc).
- 3. Szükség esetén a harapásregisztrációs anyag eltávolítható és megfaragható, ha az adatrögzítéshez ez szükséges.
- 4. Ekkor, állítsa át a harapásregisztrációs anyag helyzetét a preparátumon és készítsen képet az antagonista fogsorról.

## **– A patron eltávolítása**

- 1. Hajtsa fel a kioldókart és húzza vissza. Hajtsa fel a patron lezárását és távolítsa el a patront.
- 2. Hagyja rajta a keverőcsúcsot a patronon. Az anyag polimerizálódik a keverőcsúcsban, amely természetes kupakként szolgál.

## **– Fertőtlenítés**

A Virtual lenyomatvételi anyagokból készített lenyomatok bemeríthetők fertőtlenítő oldatba (0,5% glutár-aldehid, 0,5% benzalkónium-klorid). Kérjük, kövesse a gyártó utasításait. A fertőtlenítés nem változtatja meg a felszíneket és a méreteket.

## **Egyéb megjegyzések**

A Virtual CAD harapásregisztrációs anyaggal szobahőmérsékleten (23 °C) kell dolgozni. Alacsonyabb hőmérsékletek – pl. ha hűtőszekrényben tárolták – esetén hosszabb lesz a feldolgozási idő és a lenyomatvételi anyagnak hosszabb ideig kell a szájüregben maradnia; magasabb hőmérséklet esetén ez az idő rövidebb lesz.

A vinil-poli-sziloxánok vegyileg ellenállók.

A nem polimerizált anyagok beszennyezhetik a ruhaneműt.

## **Biztonsági tudnivalók**

- Ha bármilyen komoly incidens merülne fel a termékkel kapcsolatban, kérjük, lépjen kapcsolatba az Ivoclar Vivadent AG-vel: Bendererstrasse 2, 9494 Schaan/Liechtenstein, website: www.ivoclarvivadent.com, vagy a helyi közegészségügyi hatósággal is.
- A termék érvényes Használati útmutatója letölthető az Ivoclar Vivadent AG weboldaláról: (www.ivoclarvivadent.com).

## **Hulladékkezelés**

– A megmaradt terméket az Ön országában érvényes előírásoknak megfelelően kell kezelni.

## **Felhasználhatósági időtartam és tárolás**

- Tárolási hőmérséklet 2-28 °C
- Ne használja fel a terméket a lejárati idő után.
- Lejárati idő: Lásd a patronon

#### **További megjegyzések**

Gyermekektől elzárva tartandó!

Ezt a terméket kizárólag fogászati célú felhasználásra fejlesztették ki. A feldolgozást szigorúan a Használati útmutatóban leírtak szerint kell elvégezni. Nem vállalható felelősség a kárért és károsodásért, ha nem tartották be a Használati útmutatóban szereplő utasításokat vagy ha az előírttól eltérő alkalmazásban használják a terméket. A felhasználó kötelessége, hogy a használati utasításban nem kifejezetten említett céloktól eltérő bármely egyéb alkalmazás esetén saját felelősségére ellenőrizze a termékek alkalmasságát és használhatóságát.

## **Српски**

#### **Намена**

#### **Предвиђена намена**

Дентални отисци

#### **Примена**

Само за стоматолошку употребу.

#### **Опис**

Virtual CADbite Registration је адициони силикон посебно развијен за регистровање оклузалног загрижаја приликом израде индиректних рестаурација. Овај материјал одликује тиксотропска вискозност, висока прецизност, брзо време стврдњавања уз завршну тврдоћу од 32 Shore D, као и оптимална димензионална стабилност.

Virtual CADbite Registration је рефлективан и може да се користи за оптичко снимање података код израде рестаурација применом CAD/CAM технологије (регистрација загрижаја антагониста).

- Израда регистрата загрижаја које помажу стоматолошком особљу да обезбеди одговарајућу артикулацију модела при изради индиректних рестаурација.
- Оптичко снимање антагонистичке ситуације за CAD/CAM системе

#### **Боје и време рада Технички подаци**

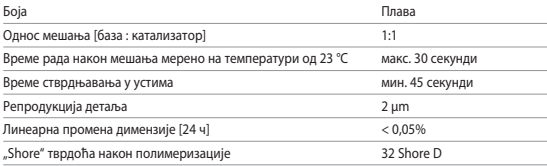

#### **Индикације**

Отисци делова вилица са зубима и безубих вилица у оквиру мера ресторативне, протетске, ортодонтске или функционалне терапије.

#### **Контраиндикације**

– Примена средства Virtual CADbite Registration контраиндикована је ако је познато да је пацијент алергичан на било који његов састојак.

#### **Ограничења у вези са употребом**

Производ није намењен за поновну обраду нити поновну употребу.

## **Нежељена дејства**

За сада нема познатих нежељених дејстава.

#### **Интеракције**

#### **Рукавице од латекса инхибирају стврдњавање винилполисилоксана.**

Зуби, препарације или ретракциони конци не смеју да се додирују рукавицама од латекса. Препоручује се да руковаоци темељно оперу руке или користе рукавице од винила како би се уклонили сви трагови нечистоће. У остале производе који могу да инхибирају стврдњавање отисних материјала спадају кофердам, ретракциони конци и одређене супстанце. Ако руковалац посумња да је препарат контаминиран, препарат мора да се испере и исуши како би се уклонили сви трагови нечистоће.

## **Састав**

### **– Virtual CADbite Registration**

Силикон-диоксид, винилполисилоксан, неорганске алуминијумске испуне (CAS 1318-02-1), метил водоник силоксан, титанијум диоксид

#### **Примена**

#### **– Пуњење дозатора кертриџа**

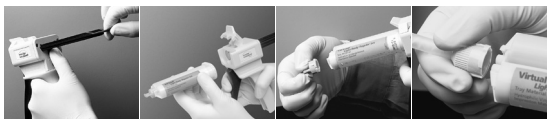

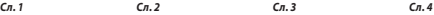

- 1. Притисните црну отпусну полугу која се налази испод клипа на задњој страни дозатора, а затим извуците клип све до граничника (*сл. 1*).
- 2. Подигните бравицу за кертриџ, а затим уметните кертриџ тако да жлеб у облику слова "V" у основи кертриџа буде окренут надоле. Спустите бравицу за кертриџ (*сл. 2*).
- 3. Скините чеп кертриџа окрећући га налево за 1/4 круга (*сл. 3*). Одложите чеп у корпу за отпатке.
- 4. Важно: Веома је важно да очистите кертриџ или испустите мало материјала из њега пре постављања врха за мешање! Тиме ће се осигурати постизање тачног времена мешања и стврдњавања. Лагано притискајте полугу дозатора све док обе компоненте (база и катализатор) не почну да равномерно излазе из кертриџа на подлогу за мешање.
- 5. Поставите врх за мешање. Притисните врх тако да жлеб на врху за мешање додирне жлеб на кертриџу. Ухватите обојену основу, а не врх за мешање, и окрените основу врха за мешање надесно за 1/4 круга (*сл. 4*).
- 6. Покрените мешање тако што ћете лагано притиснути полугу на дозатору.

## **– Конвенционална регистрација загрижаја**

- 1. Дозирајте материјал за регистрацију загрижаја директно на оклузалну површину доњих зуба.
- 2. Од пацијента треба затражити да затвори вилицу у нормални оклузални положај и да задржи тај положај све док се материјал потпуно не стврдне (око 45 секунди).

#### **– Оптичко снимање података**

- 1. Дозирајте Virtual CADbite Registration директно на оклузалну површину припремљених зуба.
- 2. Од пацијента треба затражити да затвори вилицу без икаквих функционалних покрета и да задржи тај положај све док се материјал потпуно не стврдне (око 45 секунди).
- 3. По потреби, регистрат зуба може да се уклони и подреже како би се омогућило снимање података.
- 4. Потом поново поставите регистрат зуба на препарат, па направите снимак антагонистичке ситуације.

## **– Уклањање кертриџа**

- 1. Подигните отпусну полугу да бисте повукли клип уназад. Подигните бравицу за кертриџ, а затим уклоните кертриџ.
- 2. Оставите врх за мешање на кертриџу. Материјал ће се полимеризовати унутар врха за мешање, чиме ће се створити природни чеп.

## **– Дезинфекција**

Отисци израђени помоћу отисних материјала Virtual могу да се уроне у раствор за дезинфекцију (нпр. глутаралдехид 0,5%, бензалконијум-хлорид 0,5%). Пратите упутства произвођача. Дезинфекција не утиче на површину или димензију.

## **Посебне напомене**

Virtual CADbite Registration треба обрадити на собној температури (23 °C). Ниже температуре, нпр. у случају чувања у фрижидеру, продужиће време обраде, као и време током ког отисни материјал треба да остане у устима, док ће их више температуре смањити. Полисилоксани су хемијски отпорни.

Неполимеризовани материјали могу да обоје одећу.

## **Безбедносне информације**

- У случају озбиљних инцидената у вези са производом, обратите се компанији Ivoclar Vivadent AG, Bendererstrasse 2, 9494 Schaan/Liechtenstein, веб-локација: www.ivoclarvivadent.com, као и одговарајућим надлежним органима.
- Важећа упутства за употребу су доступна у одељку за преузимање веб-локације компаније Ivoclar Vivadent AG (www.ivoclarvivadent.com).

#### **Бацање у отпад**

– Преостале залихе се морају бацити у отпад у складу са одговарајућим националним законским захтевима.

#### **Складиштење и чување**

- Температура чувања 2-28 °C
- Немојте да користите производ након истека наведеног рока употребе.
- Рок трајања: Погледајте напомену на кертриџу

## **Додатне информације**

Чувајте материјал ван домашаја деце.

Овај материјал је развијен искључиво за употребу у стоматологији. Морају се користити строго према упутству за употребу. Произвођач не преузима одговорност за штете које могу да настану због непоштовања упутстава или наведене области примене. Корисник је дужан да пре употребе испита да ли је материјал подесан и да ли може да се користи у предвиђене сврхе ако те сврхе нису наведене у упутству за употребу.

## **Македонски**

## **Предвидена употреба**

#### **Предвидена намена**

Дентални отпечатоци

#### **Употреба**

Само за дентална употреба.

#### **Опис**

Virtual CADbite Registration е силикон со реакција на адиција направен специфично за забележување на оклузискиот загриз за изработка на индиректни реставрации. Материјалот нуди тиксотропен вискозитет, голема прецизност, брзо време на зацврстување со крајна тврдост од 32 D по Шор и е димензионално стабилен.

Virtual CADbite Registration е рефлективен и може да се користи за оптичко снимање податоци при изработка на реставрации со помош на технологијата CAD/CAM (регистрација на антагонистички загриз).

- Изработка на регистрации на загризи што на стоматолошките професионалци им помага во обезбедувањето соодветна артикулација кога се создаваат индиректни реставрации.
- Оптичко снимање на антагонистичката ситуација за системите CAD/CAM

#### **Бои и времиња на изработка Технички податоци**

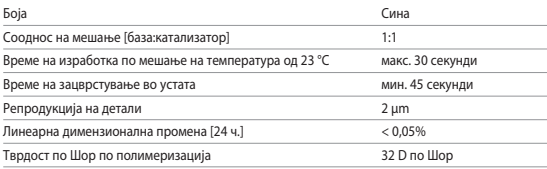

#### **Индикации**

Отпечатоци од деловите на вилицата со и без заби во рамките на ресторативни, простетски, ортодонтски или функционални мерки на третман.

#### **Контраиндикации**

– Употребата на Virtual CADbite Registration е контраиндикативна ако е познато дека пациентот е алергичен на некоја од нејзините компоненти.

#### **Ограничувања на употребата**

Производот не е наменет за повторна обработка или повторна употреба.

### **Несакани ефекти**

Досега не се познати несакани ефекти.

#### **Интеракции**

#### **Латексните ракавици го инхибираат зацврстувањето на винилполисилоксаните.**

Не допирајте ги забите, препаратите или конците за вовлекување со латексни ракавици. Се препорачува ракувачите да ги измијат рацете темелно или да користат винилни ракавици со цел да се елиминираат сите траги од примеси. Други производи што може да го инхибираат зацврстувањето на материјалите за земање отпечаток вклучуваат кофердами, конци за ретракција и одредени супстанции.

Ако ракувачот смета дека препаратот е контаминиран, тој мора да се исплакне и да се исуши за да се отстранат сите траги од примеси.

## **Составот**

#### **– Virtual CADbite Registration**

Силикон диоксид, винилполисилоксан, неоргански алуминиусмки полнител (CAS 1318-02-1), метил водороден силоксан, титаниум диоксид

#### **Нанесување**

#### **– Монтирање на резервоарот на тубата**

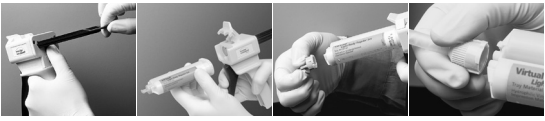

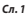

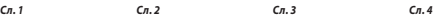

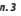

- 1. Притиснете ја црната рачка за отпуштање што се наоѓа под клипот на задната страна од резервоарот и повлечете го клипот колку што е можно наназад (*Сл. 1*)..
- 2. Подигнете го блокаторот на туби и вметнете ја тубата со формата "V" на основата на тубата свртена надолу. Спуштете го блокаторот на патрони (*Сл. 2*).
- 3. Отстранете го капачето на тубата вртејќи го за четвртина круг спротивно од движењето на стрелките на часовникот (*Сл. 3*). Фрлете го капачето.
- 4. Важно: Многу е важно да се исчисти или малку да се истисне тубата ПРЕД да се нанесе врвот за мешање! Ова ќе овозможи соодветно време на мешање и зацврстување. Нежно притиснете на рачката на резервоарот додека двете компоненти (база и катализатор) не почнат да излегуваат од тубата подеднакво на подлога за мешање.
- 5. Прикачете го врвот за мешање. Притиснете го врвот надолу додека жлебот на врвот за мешање не го допре жлебот на куќиштето. Додека ја држите обоената основа, но не врвот за мешање, свртете ја основата на врвот за мешање за четвртина круг во насока на движење на стрелките од часовникот (*Сл. 4*).
- 6. Започнете со мешање со нежно притискање на рачката од резервоарот.

## **– Конвенционална регистрација на загриз**

- 1. Нанесете го материјалот за регистрација врз оклузивната површина на долните заби.
- 2. Пациентите треба да се замолат да ја затворат вилицата во нивната нормална оклузивна врска(оклузална положба) и да ја задржат позицијата додека материјалот не се зацврсти целосно (прибл. 45 секунди).

## **– Снимање оптички податоци**

- 1. Нанесете го Virtual CADbite Registration директно врз оклузивната површина на подготвените заби.
- 2. Пациентот треба да се замоли да ги затвори забите без никакво функционално движење и да ја задржи позицијата додека материјалот не се зацврсти целосно (прибл. 45 секунди).
- 3. Ако е потребно, регистрацијата на загризот може да се отстрани и да се скрати за да се овозможи снимање податоци.
- 4. Потоа, повторно поставете ја регистрацијата на загризот врз препаратот и направете снимка на антагонистичката состојба.

#### **– Отстранување на тубата**

- 1. Подигнете ја рачката за отпуштање за да го повлечете лизгачот наназад. Подигнете го блокаторот на туби и отстранете ја тубата.
- 2. Оставете го врвот за мешање на тубата. Материјалот ќе се полимеризира во врвот за мешање и ќе функционира како природно капаче.

#### **– Дезинфекција**

Отпечатоците направени со материјали за земање отпечаток на Virtual може да се потопуваат во раствор на средство за дезинфекција (на пр. глутаралдехид 0,5 %, бензалкониум хлорид 0,5 %). Следете ги упатствата на производителот. Дезинфекцијата не влијае на површината или на димензиите.

## **Посебни напомени**

Virtual CADbite Registration треба да се обработува на собна температура (23 °C). Пониските температури, на пр. ако се складира во фрижидер, ќе го продолжат времето на обработка и времето за кое материјалот треба да остане во устата, а повисоките температури ќе го намалат.

Полисилоксаните се хемиски отпорни.

Неполимеризираниот материјал може да ја обои облеката.

## **Информации за безбедност**

- Во случај на сериозни инциденти поврзани со производот, контактирајте со Ivoclar Vivadent AG, Bendererstrasse 2, 9494 Schaan/Liechtenstein, веб-страница: www.ivoclarvivadent.com, и со одговорниот компетентен орган.
- Тековното Упатство за употреба е достапно за преземање во делот за преземање на веб-страницата на Ivoclar Vivadent AG (www.ivoclarvivadent.com).

#### **Информации за фрлање во отпад**

– Преостанатите залихи мора да се фрлат според соодветните национални законски барања.

#### **Рок на употреба и чување**

- Температурата на чување е 2-28 °C
- Не користете го производот после назначениот датум на истекување.
- Рок на траење: Погледнете ја напомената на тубата

## **Дополнителни информации**

Материјалот да се чува подалеку од дофат на деца!

Материјалот е развиен исклучиво за употреба во стоматологијата. Обработката треба да се врши исклучиво според Упатството за употреба. Нема да се прифаќа одговорност за штета настаната од непочитување на Упатството или на пропишаната сфера на користење. Корисникот е одговорен за тестирање на производите за нивната соодветност и употреба за која било цел што не е изречно наведена во Упатството.

## **Български**

## **Предвидена употреба**

#### **Предназначение**

Дентални отпечатъци

#### **Употреба**

Само за стоматологична употреба.

#### **Описание**

Virtual CADbite Registration представлява адитивен силикон, разработен специално за оклузална регистрация на захапката при изработката на индиректни реставрации. Материалът осигурява тиксотропен вискозитет, висока точност, кратко време на втвърдяване с окончателна твърдост 32 по Shore D и добра стабилност.

Virtual CADbite Registration е рефлекторен и може да се използва за оптично регистриране на данни при изработка на реставрации с CAD/CAM технология (регистрация на захапката на антагонистите).

- Изработка на регистрации на захапката, които помагат на денталните специалисти да осигурят правилна артикулация на модела при направата на индиректни реставрации.
- Оптично регистриране на положението на антагонистите за CAD/CAM системи

#### **Цветове и времена за работа Технически данни**

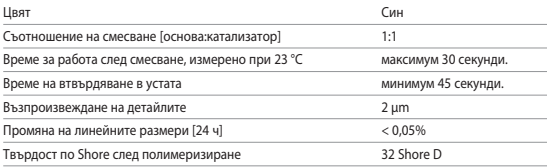

#### **Показания**

Отпечатъци на зъбна редица или обеззъбена челюст при възстановително, протетично, ортодонтско или функционално лечение.

#### **Противопоказания**

– Употребата на Virtual CADbite Registration е противопоказна, ако пациентът има известни алергии към някои от неговите съставки.

## **Ограничения за употребата**

Продуктът не е предвиден за многократна обработка или употреба.

## **Странични ефекти**

До момента няма известни странични ефекти.

#### **Взаимодействия**

#### **Латексните ръкавици възпрепятстват втвърдяването на винилполисилоксаните.**

Не докосвайте зъби, препарации или конци за ретракция с латексни ръкавици. За препоръчване е операторите добре да измиват ръцете си или да използват винилови ръкавици, за да не допуснат попадане на замърсявания. Други продукти, които могат да инхибират втвърдяването на материалите за отпечатъци, са кофердамите, конците за ретракция на гингивата и някои вещества.

При съмнение, че препарацията е замърсена, работното поле трябва да се изплакне и изсуши, за да се отстранят всякакви замърсявания.

## **Състав**

## **– Virtual CADbite Registration**

Силициев двуокис, винилполисилоксан, неорганичен алуминиев пълнител (CAS 1318-02- 1), метилводородсилоксан, титанов двуокис

#### **Приложение**

#### **– Зареждане на дозатора за картуша**

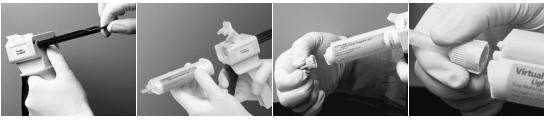

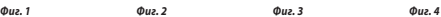

- 1. Натиснете черното лостче за освобождаване под буталото отзад на дозатора и изтеглете буталото докрай назад (*Фиг. 1*).
- 2. Вдигнете фиксатора на картриджа и поставете картуша с V-образната форма с основата надолу. Свалете фиксатора на картуша (*Фиг. 2*).
- 3. Свалете капачката на картуша, като я завъртите на 1/4 оборот обратно на часовниковата стрелка (*Фиг. 3*). Изхвърлете капачката.
- 4. Важно: Много важно е да почистите или обезвъздушите картуша, преди да поставяте смесителния накрайник! Така ще осигурите правилно смесване и време за втвърдяване. Натиснете леко лостчето на дозатора, докато двата компонента (основа и катализатор) започнат да излизат равномерно върху смесителна плочка.
- 5. Поставете смесителен накрайник. Натиснете накрайника надолу, докато реперът на смесителния накрайник докосне репера на картуша. Като държите цветната основа, а не смесителния накрайник, завъртете основата на смесителния накрайник на 1/4 оборот по посока на часовниковата стрелка (*Фиг. 4*).
- 6. Започнете смесването, като натиснете леко лостчето на дозатора.

## **– Конвенционална регистрация на захапката**

- 1. Нанесете материала за регистрация на захапката директно върху оклузалната повърхност на долните зъби.
- 2. На пациента трябва да се каже да стисне зъби с нормален оклузален контакт и да задържи в това положение, докато материалът се втвърди напълно (около 45 секунди).

#### **– Оптично регистриране на данни**

- 1. Нанесете Virtual CADbite Registration директно върху оклузалната повърхност на подготвените зъби.
- 2. На пациента трябва да се каже да стиска зъби без функционални движения и да задържи в това положение, докато материалът се втвърди напълно (около 45 секунди).
- 3. Ако е необходимо, регистрацията на захапката може да се извади и зачисти, за да могат да се регистрират данните.
- 4. След това регистрацията на захапката се поставя отново върху препарацията и се заснема положението на антагонистите.

#### **– Изваждане на касетата**

- 1. Вдигнете лостчето за освобождаване, за да изтеглите плъзгача назад. Вдигнете фиксатора и извадете картушата.
- 2. Оставете смесителния накрайник на картушата. Материалът в смесителния накрайник ще се полимеризира и той ще служи за естествена капачка.

#### **– Дезинфекция**

Отпечатъците, направени с материалите Virtual, могат да се потапят в дезинфекциращ разтвор (например глутаралдехид 0,5%, бензалкониев хлорид 0,5%). Спазвайте инструкциите на производителя. Дезинфекцията не се отразява на повърхността или размерите.

#### **Специални бележки**

Virtual CADbite Registration трябва да се обработва при стайна температура (23 °C). По-ниски температури – например след съхранение в хладилник – ще удължат времето, за което материалът за отпечатък трябва да остава в устата, докато по-високите температури ще го съкратят.

Полисилоксаните са химически устойчиви.

Неполимеризираният материал може да изцапа дрехи.

## **Информация за безопасност**

- При сериозни инциденти, свързани с продукта, се обърнете към Ivoclar Vivadent AG, Bendererstrasse 2, 9494 Schaan/Лихтенщайн, уебсайт: www.ivoclarvivadent.com и към отговорния компетентен орган.
- Актуални инструкции за употреба можете да получите от раздела за изтегляне на уебсайта на Ivoclar Vivadent AG (www.ivoclarvivadent.com).

#### **Информация за депониране**

– Неизползваните количества трябва да се депонират по съответните национални законови изисквания.

#### **Срок на годност и съхранение**

- Температура на съхранение 2–28 °C
- Не използвайте продукта след указания срок на годност.
- Срок на годност: отбелязан върху картушата

## **Допълнителна информация**

Съхранявайте материала на място, недостъпно за деца!

Материалът е разработен само за стоматологична употреба. Обработката трябва да се извършва при точно спазване на инструкциите за употреба. Не се поема отговорност за щети, произтичащи от неспазване на инструкциите или предвидената област на употреба. Потребителят носи отговорност за проверка на приложимостта на продуктите при употреба за цели, които не са изрично описани в инструкциите.

## **Shqip**

#### **Përdorimi i synuar**

## **Qëllimi i përdorimit**

Masa dentare

## **Përdorimi**

Vetëm për përdorim stomatologjik.

## **Përshkrimi**

"Virtual CADbite Registration" është silikon qe veprone me adicion i zhvilluar posaçërisht për të regjistruar kafshimin okluzal për kompozimin e restaurimeve indirekte. Materiali ofron viskozitet tiksotrop, të përpikërisë së lartë, kohë të shpejtë mpiksieje me fortësinë përfundimtare të "32 Shore D" dhe me përmasa të qëndrueshme.

"Virtual CADbite Registration" është reflektiv dhe mund të përdoret për regjistrimin optik të të dhënave kur kompozohen restaurime me teknologji CAD/CAM (regjistrim kafshimi antagonist).

- Kompozim regjistrimesh kafshimi që ndihmojnë profesionistët dentarë të sigurojnë artikulimin e duhur të modelit kur krijojnë restaurime indirekte.
- Regjistrimi optik i situatës së antagonistit për sisteme CAD/CAM

### **Ngjyrat dhe kohët e punimit Të dhënat teknike**

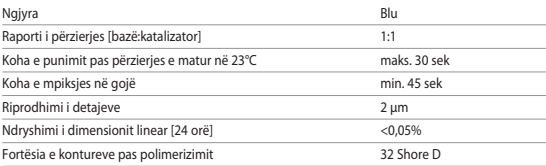

## **Indikacionet**

Masat e pjesëve me dhe pa dhëmbë të nofullës në kuadër të masave të trajtimit restaurues, prostetik, ortodontik ose funksional.

## **Kundërindikacionet**

– Përdorimi i materialit "Virtual CADbite Registration" kundërindikohet nëse për pacientin dihet se ka alergji ndaj cilitdo prej përbërësve të tij.

## **Kufizimet e përdorimit**

Produkti nuk synohet për ripërpunim ose ripërdorim.

## **Efektet anësore**

Nuk ka efekte të njohura anësore deri më sot.

## **Bashkëveprimi**

## **Mpiksja e vinilpolisiloksanit pengohet nga dorezat prej lateksi.**

Mos i prekni me doreza lateksi dhëmbët, preparatet apo fijet tërheqëse. Rekomandohet që operatorët t'i lajnë mirë duart ose të përdorni doreza vinili për të eliminuar të gjitha gjurmët e papastërtive. Produkte të tjera që mund të pengojnë mpiksjen e materialeve për marrje mase përfshijnë koferdamet, fijet tërheqëse dhe substanca të caktuara.

Nëse operatori dyshon se preparati është ndotur, preparati duhet të shpëlahet dhe të thahet për të eliminuar të gjitha gjurmët e papastërtive.

## **Përbërja**

## **– Virtual CADbite Registration**

Dioksid silikoni, vinilpolisiloksan, mbushë alumini joorganik (CAS 1318-02-1), siloksan hidrogjeni metili, oksid titani

## **Vendosja**

**– Vendosja e kartrixhit në dispenser**

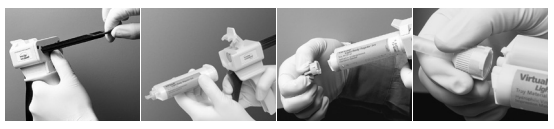

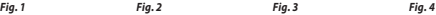

- 1. Shtypni levën e zezë të lirimit që ndodhet nën piston në pjesën e pasme të dispenserit dhe tërhiqeni pistonin mbrapa sa të mundeni (*Fig. 1*).
- 2. Ngrini siguresën e kartrixhit dhe futeni kartrixhin me formë "V" në bazamentin për kartrixh të kthyer përmbys. Ulni siguresën e kartrixhit (*Fig. 2*).
- 3. Hiqni kapakun e kartyrixhit duke e rrotulluar 1/4 në drejtim kundërorar (*Fig. 3*). Hidheni kapakun.
- 4. E rëndësishme: Është shumë e rëndësishme të pastroni apo ta lini të kullojë kartrixhin përpara se të vendosni majën përzierëse! Kjo do të sigurojë kohën e duhur të përzierjes dhe të mpiksjes. Shtypni lehtë mbi levën e dispenserit derisa të dy komponentët (baza dhe katalizatori) të fillojnë të rrjedhin njëtrajtshëm jashtë fishekut në një vatë përzierjeje.
- 5. Vendosni një masë përzierëse. Shtyjeni majën deri në fund derisa foleja në majën përzierëse të drejtvendoset me folenë e kartixhit. Ndërsa mbani bazën me ngjyrë dhe jo majën përzierëse, rrotullojeni bazën e majës përzierëse 1/4 në drejtim orar (*Fig. 4*).
- 6. Filloni duke shtypur lehtë mbi levën e dispenserit.

## **– Regjistrimi i zakonshëm i kafshimit**

- 1. Hidheni materialin e regjistrimit të kafshimit drejtpërdrejt në sipërfaqen okluzale të dhëmbëve të poshtëm.
- 2. Pacientëve u duhet kërkuar të kafshojnë në gjendjen e tyre normale okluzale dhe të mbajnë atë pozicion derisa materiali të mpikset tërësisht (afro 45 sek).

## **– Regjistrimi i të dhënave optike**

- 1. Hidheni "Virtual CADbite Registration" direkt në sipërfaqen okluzale të dhëmbëve të përgatitur.
- 2. Pacientit i duhet kërkuar të kafshojë në gjendjen e tij normale okluzale dhe të mbajë atë pozicion derisa materiali të mpikset tërësisht (afro 45 sek).
- 3. Nëse kërkohet, regjistrimi i kafshimit mund të hiqet dhe të shkurtohet për të aktivizuar regjistrimin e të dhënave.
- 4. Në vijim rivendoseni regjistrimin e kafshimit në preparat dhe shkrepni një foto të situatës së antagonistit.

## **– Heqja e kartrixhit**

- 1. Ngrijeni levën e lirimit për të kryer tërheqjen mbrapsht. Ngrini siguresën e kartrixhit dhe hiqni kartrixhin.
- 2. Lëreni majën përzierëse në kartrixh. Materiali do të polimerizohet me majën përzierëse, që funksionon si kapak natyral.

## **– Dezinfektimi**

Masat e marra me materiale "Virtual" mund të zhyten në solucion dezinfektimi (p.sh. glutaraldehid 0,5%, klorur benzalkoni 0,5%). Ndiqni udhëzimet e prodhuesit. Dezinfektimi nuk ndikon në sipërfaqe apo përmasa.

## **Shënime të posaçme**

"Virtual CADBite Registration" duhet të përpunohet në temperaturë ambienti (23°C). Temperaturat më të ulëta, p.sh. kur ruhet në frigorifer, rrisin kohën e përpunimit dhe kohën që duhet mbajtur në gojë materiali për marrjen e masave, ndërsa temperaturat më të larta e ulin. Vinilpolisiloksanet janë rezistente nga ana kimike.

Materialet e papolimerizuara mund të njollosin rrobat.

## **Informacioni i sigurisë**

- Në rast incidentesh të rënda në lidhje me produktin, kontaktoni me "Ivoclar Vivadent AG, Bendererstrasse 2, 9494 Schaan/Liechtenstein", faqja në internet: www.ivoclarvivadent.com dhe autoritetin tuaj përgjegjës kompetent.
- Udhëzimet aktuale të përdorimit ofrohen në seksionin e shkarkimeve të faqes së internetit të "Ivoclar Vivadent AG" (www.ivoclarvivadent.com).

## **Informacioni për hedhjen**

– Gjendjen e mbetur duhet ta hidhni sipas kërkesave përkatëse ligjore shtetërore.

## **Jetëgjatësia në paketim dhe magazinimi**

- Temperatura e magazinimit 2–28°C
- Mos e përdorni produktin pas datës së përcaktuar të skadimit.
- Data e skadimit: Shih shënimin mbi kartrixh

#### **Informacion i mëtejshëm**

Ruajeni materialin në një vend ku nuk arrihet nga fëmijët!

Materiali është zhvilluar vetëm për përdorim në stomatologji. Përpunimi duhet të kryhet rreptësisht duke ndjekur "Udhëzimet e përdorimit". Nuk mbajmë përgjegjësi për dëmet e shkaktuara nga mosrespektimi i udhëzimeve apo i fushës së përcaktuar të përdorimit. Përdoruesi është përgjegjës për testimin e produkteve në lidhje me përshtatshmërinë dhe përdorimin e tyre për qëllime që nuk përcaktohen shprehimisht tek udhëzimet.

## **Română**

## **Domeniu de utilizare**

## **Scopul prevăzut**

Amprente dentare

## **Utilizare**

Numai pentru uz stomatologic.

## **Descriere**

Virtual CADbite Registration este un silicon de adiție dezvoltat special pentru înregistrarea relației intermaxilare de ocluzie, în scopul realizării restaurărilor indirecte. Materialul prezintă vâscozitate tixotropică, precizie ridicată, timp de priză rapid cu o duritate finală de 32 Shore D și o bună stabilitate dimensională.

Virtual CADbite Registration are proprietăți reflectorizante și poate fi utilizat pentru înregistrarea optică a datelor în realizarea restaurărilor cu ajutorul tehnologiei CAD/CAM/CIM, precum sistemul CEREC (amprenta relației intermaxilare de ocluzie).

- Realizarea de înregistrări ale relațiilor intermaxilare de ocluzie cu ajutorul cărora profesioniștii din domeniul stomatologic pot asigura articularea corectă a modelului la realizarea de restaurări indirecte.
- Înregistrarea optică a situației arcadei antagoniste pentru sistemele CAD/CAM

#### **Culori și timp de lucru Date tehnice**

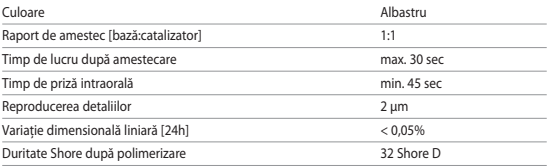

## **Indicații**

Amprente de secțiuni maxilare în dentație și edentație, în cadrul măsurilor de tratament restaurativ, protetic, ortodontic sau funcțional.

## **Contraindicații**

– Utilizarea materialului Virtual CADbite Registration este contraindicată dacă pacientul are o alergie cunoscută la oricare dintre substanțele din compoziția acestuia.

## **Limitarea utilizării**

Produsul nu este destinat reprocesării sau reutilizării.

## **Reacții adverse**

Nu se cunosc

## **Interacțiuni**

## **Mănușile din latex pot inhiba priza Virtual CADbite Registration.**

Nu atingeți cu mănuși din latex suprafețele dinților, dinții preparați sau firele de retracție. Se recomandă ca utilizatorii să se spele bine pe mâini sau să utilizeze mănuși din vinil pentru a elimina orice urmă de impurități. De asemenea, materiale precum diga din cauciuc sau anumite substanțe pot inhiba reacția de priză a vinilpolisiloxanului.

Dacă utilizatorul suspectează că dinții preparați au fost contaminați, se recomandă spălarea și uscarea acestora.

## **Compoziție**

## **– Virtual CADbite Registration**

Dioxid de siliciu, vinilpolisiloxan, umplutură anorganică pe bază de aluminiu (CAS 1318-02-1), metil-hidrogen-siloxan, dioxid de titan

## **Tehnica de lucru**

## **– Introducerea cartușului în dozator**

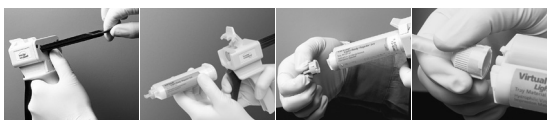

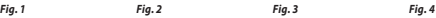

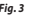

- 1. Apăsați maneta de deblocare de culoare neagră de sub pistonul din spatele dozatorului și trageți pistonul înapoi cât mai mult posibil (*Fig. 1*).
- 2. Ridicați clapeta de fixare a cartușului și introduceți cartușul cu semnul "V" de la baza cartușului orientat în jos. Lăsați în jos clapeta de fixare a cartușului *(Fig. 2)*.
- 3. Scoateți capacul cartușului răsucindu-l cu 1/4 de cadran în sens antiorar *(Fig. 3)*. Aruncați capacul.
- 4. Important: Este foarte important să curățați sau să eliminați o cantitate mică de material din cartuș înainte de aplicarea vârfului de amestecare! Astfel se asigură o amestecare și un timp de priză corecte. Apăsați ușor maneta dozatorului până ce ambele componente (baza și catalizatorul) încep să iasă din cartuș, în jet omogen, pe suportul pentru amestecare.
- 5. Atașați un vârf de amestecare. Împingeți vârful în jos până ce crestătura de pe vârful de amestecare o atinge pe cea a carcasei cartușului. În timp ce țineți de baza colorată, și nu de vârful de amestecare, răsuciți baza vârfului de amestecare cu 1/4 de cadran în sens orar *(Fig. 4)*.
- 6. Începeți amestecarea apăsând ușor maneta dozatorului.

## **– Înregistrarea ocluziei prin metoda convențională**

- 1. Distribuiți materialul pentru înregistrarea ocluziei direct pe suprafața ocluzală a dinților inferiori.
- 2. Solicitați pacientului să închidă în poziția sa normală și să mențină până la priza completă a materialului (aproximativ 45 de secunde).

## **– Înregistrarea optică a datelor**

- 1. Distribuiți Virtual CADbite Registration direct pe suprafața ocluzală a dinților preparați.
- 2. Solicitați pacientului să închidă fără nicio mișcare funcțională și să mențină această poziție până la priza completă a materialului (aproximativ 45 de secunde).
- 3. Dacă este necesar, materialul de înregistrare a ocluziei poate fi îndepărtată și ajustat pentru a permite înregistrarea datelor.
- 4. După aceasta, reașezați înregistrarea ocluziei pe dinții preparați și scanați imaginea arcadei antagoniste.

## **– Scoaterea cartușului**

- 1. Ridicați maneta de deblocare pentru a trage glisorul înapoi. Ridicați clapeta de fixare și scoateți cartușul.
- 2. Lăsați vârful de amestecare pe cartuș. Materialul va polimeriza cu vârful de amestecare, acționând ca un capac natural.

## **– Dezinfectare**

Înregistrările relațiilor intermaxilare de ocluzie efectuate cu materialele de amprentă Virtual pot fi scufundate într-o soluție dezinfectantă (glutaraldehidă 0,5%, clorură de benzalconiu 0,5%) timp de 10 minute, fără a se deforma. Respectați instrucțiunile producătorului. Dezinfectarea nu afectează suprafața sau dimensiunea.

## **Observații speciale**

Virtual CAD bite Registration trebuie să fie prelucrat la temperatura camerei (23 °C). Temperaturile mai scăzute, de ex. atunci când se păstrează la frigider, vor prelungi timpul de priză intraorală, iar temperaturile mai ridicate vor reduce timpul de priză intraorală. Vinilpolisiloxanii sunt rezistenți chimic.

Materialele nepolimerizate pot păta hainele.

## **Avertismente**

- În cazul unor incidente grave asociate produsului, adresați-vă Ivoclar Vivadent AG, Bendererstrasse 2, 9494 Schaan/Liechtenstein, site-ul web: www.ivoclarvivadent.com, și autorităților competente responsabile locale.
- Instrucțiunile de utilizare actualizate sunt disponibile în secțiunea de descărcare a site-ului web Ivoclar Vivadent AG (www.ivoclarvivadent.com).

## **Informații privind eliminarea**

– Materialele rămase trebuie eliminate conform reglementărilor legale naționale corespunzătoare.

## **Mod de păstrare**

- Temperatura de păstrare: 2–28 °C
- Nu utilizați produsul după data de expirare indicată.
- Data de expirare: A se vedea nota de pe cartuș

#### **Informații suplimentare**

Nu lăsați produsul la îndemâna copiilor!

Prezentul material a fost dezvoltat exclusiv pentru utilizarea în domeniul stomatologic. Prelucrarea trebuie efectuată în strictă conformitate cu instrucțiunile de utilizare. Producătorul nu își asumă responsabilitatea pentru daunele rezultate în urma nerespectării instrucțiunilor sau domeniului de aplicare stipulat. Utilizatorul are obligația de a testa materialul în ceea ce privește adecvarea și utilizarea sa în orice alte scopuri care nu sunt prezentate explicit în instrucțiunile de utilizare. Descrierile și informațiile nu constituie o garanție a atributelor.

## **Українська**

#### **Використання за призначенням**

**Цільове призначення** Відбитки зубів

#### **Використання**

Тільки для стоматологічного використання!

## **Опис**

Virtual CADbite Registration — це силіконовий матеріал, що вступає в реакцію приєднання, спеціально розроблений для відбитку оклюзійного прикусу з метою створення непрямих реставрацій. Матеріал забезпечує тиксотропну в'язкість, високу точність, швидку полімеризацію, кінцеву твердість за Шором 32 за шкалою D та стабільність розмірів. Матеріал Virtual CADbite Registration відбитковий і може використовуватися для оптичного запису даних під час створення реставрацій із використанням технології CAD/CAM (відбиток моделі протилежної щелепи).

- Виготовлення відбитків прикусу, які допомагають професійним стоматологам забезпечити належну артикуляцію моделі під час створення непрямих реставрацій.
- Оптичний запис моделі протилежної щелепи для систем CAD/CAM

#### **Кольори та час обробки Технічні дані**

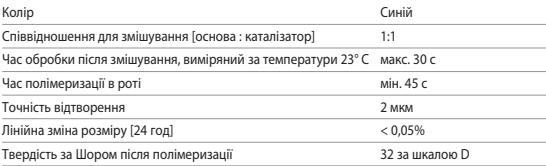

#### **Показання до застосування**

Відбитки секцій щелепи із зубами й без зубів під час реставраційних, протезувальних, ортодонтичних або функціональних лікувальних заходів.

#### **Протипоказання**

– Використання Virtual CADbite Registration протипоказане за наявності в пацієнта відомої алергії на будь-який із компонентів.

#### **Обмеження використання**

Виріб не призначається для переробки або повторного використання.

## **Побічні ефекти**

Побічні ефекти наразі невідомі.

#### **Взаємодія з іншими препаратами**

#### **Використання латексних рукавичок перешкоджає полімеризації вінілполісилоксанів.**

Не торкайтеся латексними рукавичками зубів, препаратів або ретракційних ниток. Операторам рекомендується ретельно мити руки або використовувати вінілові рукавички, щоб усунути будь-які можливі забруднення. Інші вироби, які можуть перешкоджати полімеризації відбиткових матеріалів, включають кофердам, ретракційні нитки й певні речовини.

Якщо оператор підозрює, що область препарування забруднено, її слід промити й висушити для видалення всіх залишкових забруднень.

#### **Склад**

## **– Virtual CADbite Registration**

Діоксид кремнію, вінілполісилоксан, неорганічний алюмінієвий наповнювач (CAS 1318-02-1), метилгідрогенсилоксан, діоксид титану

#### **Застосування**

#### **– Установлення картриджного дозатора**

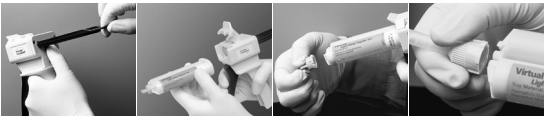

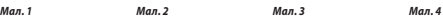

- 1. Натисніть чорний важіль зняття фіксації, розташований під плунжером на задній частині диспенсера, і потягніть плунжер назад до упору (*мал. 1*).
- 2. Підніміть фіксатор картриджа та вставте картридж, повернувши його V-образним заглибленням на основі картриджа донизу. Опустіть фіксатор картриджа (*мал. 2*).
- 3. Зніміть кришку картриджа, повернувши її на 1/4 оберту проти годинникової стрілки (*мал. 3*). Утилізуйте кришку.
- 4. Важливо. Дуже важливо очистити чи продути картридж до встановлення змішувальної канюлі! Це забезпечить відповідне змішування та час полімеризації. Обережно натискайте на важіль дозатора, доки обидва компоненти (основа та каталізатор) не почнуть рівномірно витікати з картриджа на підкладку для змішування.
- 5. Приєднайте змішувальну канюлю. Штовхайте канюлю вниз, доки мітка на змішувальній канюлі не торкнеться мітки на картриджі. Тримаючи за кольорову основу, а не за змішувальну канюлю, поверніть основу змішувальної канюлі на 1/4 оберту за годинниковою стрілкою (*мал. 4*).
- 6. Почніть змішування, обережно натискаючи на важіль дозатора.

## **– Звичайний відбиток прикусу**

- 1. Нанесіть відбитковий матеріал безпосередньо на оклюзійну поверхню нижніх зубів.
- 2. Попросіть пацієнта закрити рот, забезпечивши нормальний оклюзійний контакт між зубами, і зберігати це положення до повної полімеризації матеріалу (прибл. 45 секунд).

#### **- Запис оптичних даних**

- 1. Нанесіть Virtual CADbite Registration безпосередньо на оклюзійну поверхню підготовлених зубів.
- 2. Попросіть пацієнта закрити рот без жодних додаткових рухів щелепи і зберігати це положення до повної полімеризації матеріалу (прибл. 45 секунд).
- 3. За необхідності витягніть та обріжте відбиток прикусу, щоб забезпечити реєстрацію даних.
- 4. Потім знову нанесіть відбитковий матеріал на підготовлені поверхні та отримайте зображення протилежної щелепи.

#### **– Видалення картриджа**

- 1. Підніміть важіль фіксації, щоб витягнути поршень назад. Підніміть фіксатор картриджа та витягніть картридж.
- 2. Залиште змішувальну канюлю на картриджі. Матеріал полімеризується в змішувальній канюлі, створивши природний ковпачок.

## **– Дезінфекція**

Дезінфекцію відбитків, отриманих за допомогою відбиткового матеріалу Virtual, можна проводити, занурюючи їх у дезінфекційні розчини (наприклад, 0,5%-вий розчин глютаральдегіду, 0,5%-вий розчин бензалконію хлориду). Дотримуйтеся інструкцій виробника. Дезінфекція не впливає ані на поверхню, ані на розміри відбитка.

#### **Спеціальні примітки**

Матеріал Virtual CADbite Registration слід обробляти за кімнатної температури (23° C). Температури, нижчі за зазначену, наприклад, під час зберігання в холодильнику, подовжують час обробки та час, упродовж якого матеріал для відбитків має залишатися в роті, а вищі температури скорочують цей час.

Полісилоксани хімічно стійкі.

Неполімеризований матеріал може залишати плями на одязі.

## **Інформація щодо безпеки**

- У разі серйозних інцидентів, пов'язаних із виробом, зверніться в компанію Ivoclar Vivadent AG за адресою Bendererstrasse 2, 9494 Schaan/Liechtenstein (Ліхтенштейн), сайт: www.ivoclarvivadent.com, а також до відповідного уповноваженого органа.
- Чинна інструкція з використання доступна в розділі завантажень на сайті Ivoclar Vivadent AG (www.ivoclarvivadent.com).

## **Інформація щодо утилізації**

– Залишкові запаси потрібно утилізувати згідно з відповідними вимогами національного законодавства.

#### **Термін придатності й умови зберігання**

- Температура зберігання становить 2–28° C.
- Не використовуйте продукт після зазначеного терміну придатності.
- Термін придатності: див. примітку на картриджі

## **Додаткова інформація**

Зберігати матеріал у недоступному для дітей місці!

Матеріал розроблений виключно для застосування в стоматології. Використання має проводитись тільки відповідно до інструкції із застосування. Виробник не несе відповідальності за збитки, що виникли через неналежне дотримання інструкції або через нецільове використання матеріалу. Користувач несе повну відповідальність за перевірку матеріалів на предмет їх придатності та використання для будь-яких цілей, що не зазначені в інструкції.

## **Eesti keel**

#### **Kasutusotstarve**

## **Sihtotstarve**

Hambajäljendid

## **Kasutamine**

Ainult hammastel kasutamiseks.

## **Kirjeldus**

Virtual CADbite Registration on liitumisreaktsiooniga silikoon, mis on välja töötatud spetsiaalselt oklusaalse hambumuse talletamiseks kaudsete restauratsioonide valmistamisel. Materjalil on tiksotroopne viskoossus, suur täpsus, kiire kõvastumisaeg ja lõplik põrkekõvadus A 32 ning see on mõõtmeliselt stabiilne.

Virtual CADbite Registration on reflektiivne ja seda võib kasutada andmete optiliseks salvestamiseks restauratsioonide valmistamisel CAD-/CAM-tehnoloogiaga (antagonistlik hambumuse registreerimine).

- Hambumuse talletamise valmistamisel, mis aitavad hambaravispetsialistidel kindlustada kaudsete restauratsioonide loomisel mudeli õige artikulatsioon.
- Antagonistliku olukorra optiline salvestamine CAD-/CAM-süsteemides

#### **Värvid ja tööajad Tehnilised andmed**

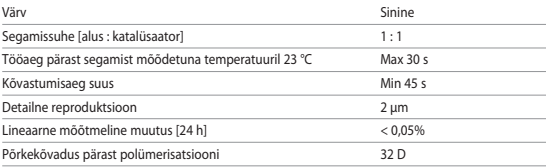

## **Näidustused**

Lõualuu hammastega või hammasteta sektsioonide jäljendid taastavate, proteeside, ortodontiliste või funktsionaalsete ravimeetmete raamistikus.

## **Vastunäidustused**

– Virtual CADbite Registrationi kasutamine on vastunäidustatud, kui patsient on selle mis tahes koostisosade suhtes teadaolevalt allergiline.

## **Kasutuspiirangud**

See toode ei ole mõeldud ümbertöötlemiseks või taaskasutuseks.

## **Kõrvalnähud**

Seni puuduvad teadaolevad kõrvaltoimed.

## **Koostoimed**

## **Latekskindad takistavad vinüülpolüsiloksaanide kõvastumist.**

Ärge puudutage hambaid, preparaate ega retraktsiooniniiti latekskinnastega. Kasutajatel on soovitatav käsi põhjalikult pesta või kasutada vinüülkindaid, et eemaldada kõik lisaainete jäägid. Jäljendusmaterjalide kõvastumist võivad takistada ka muud materjalid, sealhulgas kummitõkked, retraktsiooniniidid ja teatud ained.

Kui kasutaja kahtlustab, et preparaat on saastunud, siis tuleb kõigi ebapuhtuse jälgede kõrvaldamiseks preparaat puhastada ja kuivatada.

## **Koostis**

## **– Virtual CADbite Registration**

Ränidioksiid, vinüülpolüsiloksaan, anorgaaniline alumiiniumtäidis (CAS 1318-02-1), metüülvesiniksiloksaan, titaandioksiid

## **Aplitseerimine**

**– Kassetijaoturi laadimine**

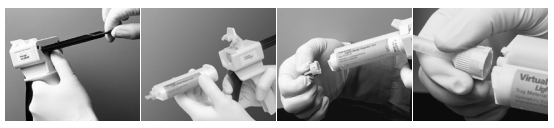

*Joonis 1 Joonis 2 Joonis 3 Joonis 4* 

- 1. Vajutage musta vabastushooba jaoturi tagaküljel oleva kolbi all ja tõmmake kolb võimalikult tagasi (*joonis 1*).
- 2. Tõstke kasseti lukk üles ja sisestage kassett, nii et selle põhjal olev V-kujuline detail on suunatud alla. Langetage kasseti lukk (*joonis 2*).
- 3. Eemaldage kasseti kork, pöörates seda 1/4 pööret vastupäeva (*joonis 3*). Visake kork ära.
- 4. Oluline: väga oluline on puhastada või tühjendada kassett enne segamisotsaku pealepanekut! See tagab õige segamis- ja kõvastumisaja. Vajutage kergelt jaoturi hooba, kuni mõlemad komponendid (alus ja katalüsaator) hakkavad kassetist ühtlaselt segamisalusele voolama.
- 5. Kinnitage segamisotsak. Suruge otsakut alla, kuni sälk segamisotsakul puudutab sälku kassetil. Hoides kinni värvilisest alusest ja mitte segamisotsakust, pöörake segamisalust 1/4 pööret päripäeva (*joonis 4*).
- 6. Alustage segamist, vajutades kergelt jaoturi hooba.

## **– Tavapärane hambumuse registreerimine**

- 1. Kandke hambumuse registreerimise materjal otse alumiste hammaste oklusaalsele pinnale.
- 2. Paluge patsiendil hambad tavapärasel viisil kokku suruda ja hoida nii, kuni materjal on täielikult kõvastunud (ligikaudu 45 sekundit).

## **– Andmete optimaalne salvestamine**

- 1. Kandke Virtual CADbite Registration otse ettevalmistatud hammaste oklusaalsele pinnale.
- 2. Paluge patsiendil hambad tavapärasel viisil kokku suruda ilma mis tahes funktsionaalse liigutuseta ja hoida nii, kuni materjal on täielikult kõvastunud (ligikaudu 45 sekundit).
- 3. Vajaduse korral võib hambaregistreeringu eemaldada ja seda kärpida, et võimaldada andmete salvestamine.
- 4. Seejärel seadke hambaregistreering preparaadile ja tehke antagonistlikust olukorrast pilt.

## **– Kasseti eemaldamine**

- 1. Tõstke vabastushoob üles, et tõmmata liugur tagasi. Tõstke kasseti lukk üles ja eemaldage kassett.
- 2. Jätke segamisotsak kassetile. Materjal polümeerub segamisotsakus, toimides loomuliku korgina.

## **– Desinfitseerimine**

Virtuaalsete jäljendmaterjalidega tehtud jäljendid võib panna desinfitseerimislahusesse (näit glutaraldehüüd 0,5%, bensalkooniumkloriid 0,5%). Palun järgige tootja juhiseid. Desinfitseerimine ei mõjuta jäljendi pinda ega mõõtmeid.

## **Erimärkused**

Toodet Virtual CADbite Registration tuleb töödelda toatemperatuuril (23 °C). Madalam temperatuur, nt külmikus säilitamisel, pikendavad tööaega ja jäljendmaterjali suus hoidmise aega, kõrgemad temperatuurid lühendavad seda.

Vinüülpolüsiloksaanid on keemiliselt vastupidavad.

Polümeerumata materjal võib rõivaid määrida.

## **Ohutusteave**

- Juhul kui selle toote kasutamisel esineb tõsiseid intsidente, võtke palun ühendust ettevõttega Vivadent AG (Bendererstrasse 2, 9494 Schaan/Liechtenstein, veebisait: www.ivoclarvivadent.com) ja kohaliku terviseametiga.
- Kehtivad kasutusjuhised on saadaval ettevõtte Ivoclar Vivadent AG veebisaidi allalaadimisjaotises (www.ivoclarvivadent.com).

## **Utiliseerimisteave**

– Ülejäänud varud tuleb kõrvaldada vastavalt kehtivatele riiklikele seadusnõuetele.

## **Säilitusaeg ja hoiustamine**

- Säilitustemperatuur 2–28 °C
- Ärge kasutage toodet pärast säilivusaja lõppu.
- Aegumiskuupäev: vt märkust kassetil

#### **Lisateave**

Hoidke materjali lastele kättesaamatus kohas.

Materjal on välja töötatud ainult hambaravis kasutamiseks. Toote kasutamisel tuleb täpselt järgida kasutusjuhiseid. Vastutus ei kehti kahjustuste puhul, mis tulenevad juhiste või ettenähtud kasutusala mittejärgimisest. Kasutaja vastutab toodete sobivuse katsetamise ja kasutamise eest ainult juhendis sõnaselgelt toodud eesmärgil.

## **Latviski**

## **Paredzētā lietošana**

#### **Paredzētais nolūks**

Zobu implanti

## **Lietošana**

Lietošanai tikai zobārstniecībā.

## **Apraksts**

Virtual CADbite Registration ir pievienošanas reakcijas silikons, kas īpaši izstrādāts sakodiena noteikšanai, lai pagatavotu netiešos restaurācijas elementus. Materiālam ir tiksotropas viskozitātes un augstas precizitātes īpašības, tas ātri sacietē ar galīgo cietību 32 Shore D, kā arī tas nemaina izmērus. Virtual CADbite Registration ir reflektīvs, un to var izmantot datu optiskai reģistrēšanai, kad restaurācijas elementi tiek izgatavoti, izmantojot CAD/CAM tehnoloģiju (antagonistu sakodiena reģistrēšana).

- Tādu restaurācijas elementu izgatavošana, kas palīdz zobārstiem nodrošināt pareizu modeļa artikulāciju, izveidojot netiešās restaurācijas.
- Antagonistu optiskai reģistrēšanai CAD/CAM sistēmās

#### **Krāsas un lietošanas ilgums Tehniskie dati**

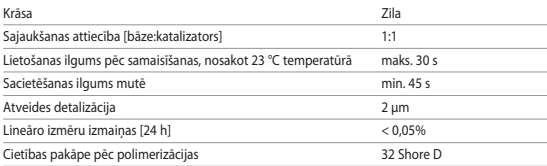

## **Indikācijas**

Žokļa daļu ar dabīgajiem zobiem un bez zobiem nospiedumu izgatavošana restaurācijas, protezēšanas, ortodontijas vai funkcionālas ārstēšanas pasākumiem.

## **Kontrindikācijas**

– Virtual CADbite Registration materiāla lietošana ir kontrindicēta, ja ir zināms, ka pacientam ir alerģija pret kādu no materiāla sastāvdaļām.

## **Lietošanas ierobežojumi**

Produktu nav paredzēts pārstrādāt vai izmantot atkārtoti.

## **Blakusparādības**

Līdz šim nav zināmas nekādas blakusparādības.

#### **Mijiedarbība Polivinilsiloksānu cietēšanu kavē saskare ar lateksa cimdiem.**

Nepieskarieties zobam, nospieduma masai vai retrakcijas diegiem ar lateksa cimdiem. Lai likvidētu visas piemaisījumu paliekas, lietotājiem ir ieteicams rūpīgi nomazgāt rokas vai izmantot vinila cimdus. Citi produkti, kas var kavēt nospiedumu materiāla cietēšanu, ir, piemēram, gumijas koferdams, retrakcijas diegi un noteiktas vielas.

Ja lietotājam ir aizdomas, ka sagatave ir kontaminēta, tā ir jānoskalo un jānožāvē, lai likvidētu visas piemaisījumu paliekas.

## **Sastāvs**

## **– Virtual CADbite Registration materiāls**

Silīcija dioksīds, polivinilsiloksāns, neorganiska alumīnija pildviela (CAS 1318-02-1), metilūdeņraža siloksāns, titāna dioksīds

## **Uzlikšana**

**– Kasetnes dozatora ievietošana**

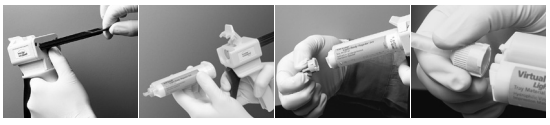

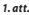

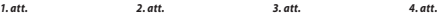

- 1. Nospiediet melno atbrīvošanas sviru zem virzuļa dozētāja aizmugurē un velciet virzuli uz aizmuguri, cik vien tālu iespējams (*1. att.*).
- 2. Paceliet kasetnes aizvaru un ievietojiet kasetni ar V formas apzīmējumu kasetnes apakšdaļā uz leju. Nolaidiet kasetnes aizvaru (*2. att.*).
- 3. Noņemiet kasetnes vāciņu, pagriežot to par 1/4 pretēji pulksteņa rādītāju kustības virzienam (*3. att.*). Izmetiet vāciņu.
- 4. Svarīgi! Pirms maisīšanas uzgaļa uzlikšanas obligāti iztīriet vai izteciniet kasetni. Tādējādi tiks nodrošināts pareizs maisījums un sacietēšanas laiks. Maigi paspiediet dozatora sviru, līdz abas sastāvdaļas (bāze un katalizators) sāk vienmērīgi izplūst no kasetnes uz maisīšanas paliktņa.
- 5. Piestipriniet maisīšanas uzgali. Nospiediet uzgali uz leju, līdz sajaukšanas uzgaļa robs saskaras ar kasetnes robu. Satveriet krāsaino pamatni (bet ne maisīšanas uzgali) un pagrieziet maisīšanas uzgali par 1/4 pulksteņa rādītāju kustības virzienā (*4. att.*).
- 6. Sāciet maisīt, maigi spiežot dozatora sviru.

## **– Sakodiena reģistrēšanas standarta metode**

- 1. Izspiediet sakodiena reģistrēšanas materiālu tieši uz apakšējo zobu sakodiena virsmas.
- 2. Pacientam jālūdz veikt sakodienu, kā tas tiek darīts ikdienā, un palikt šādā pozīcijā, kamēr materiāls ir pilnībā sacietējis (aptuveni 45 sekundes).

## **– Optisko datu reģistrēšana**

- 1. Izspiediet Virtual CADbite Registration tieši uz sagatavoto zobu sakodiena virsmas.
- 2. Pacientam jālūdz veikt sakodienu bez funkcionālām kustībām un palikt šādā pozīcijā, kamēr materiāls ir pilnībā sacietējis (aptuveni 45 sekundes).
- 3. Ja nepieciešams, sakodiena reģistrāciju var izņemt un apgriezt, lai varētu reģistrēt datus.
- 4. Pēc tam novietojiet sakodiena reģistrāciju atpakaļ uz sagatavotās virsmas un uzņemiet antagonistu attēlu.

## **– Kasetnes izņemšana**

- 1. Paceliet atlaišanas sviru un pavelciet atpakaļ virzuli. Paceliet kasetnes aizvaru un izņemiet kasetni.
- 2. Maisīšanas uzgali atstājiet uz kasetnes. Materiāls maisīšanas uzgalī polimerizēsies un darbosies kā vāciņš.

## **– Dezinfekcija**

Nospiedumus, kuri izgatavoti, izmantojot Virtual nospiedumu materiālus, var iemērkt dezinfekcijas šķīdumā (piemēram, glutāraldehīds 0,5%, benzalkonija hlorīds 0,5%). Lūdzu, ņemiet vērā ražotāja norādījumus. Dezinfekcija neietekmē nospieduma virsmu vai izmēru.

## **Īpašas piezīmes**

Virtual CADbite Registration jāapstrādā istabas temperatūrā (23 °C). Zemākās temperatūrās, piem., ja materiāls tiek glabāts ledusskapī, materiālam pagarinās lietošanas ilgums un laiks, cik ilgi nospieduma materiālam jāpaliek mutē, bet augstākās temperatūrās šis laiks saīsinās. Polisiloksāns ir ķīmiski noturīgs.

Nepolimerizēts materiāls var atstāt traipus uz apģērba.

## **Informācija par drošību**

- Ja saistībā ar izstrādājumu notiek būtisks negadījums, sazinieties ar uzņēmumu Ivoclar Vivadent AG, Bendererstrasse 2, 9494 Schaan/Lihtenšteina, izmantojot šo tīmekļa vietni: www.ivoclarvivadent.com, vai ar attiecīgajām vietējām atbildīgajām iestādēm.
- Pašreizējās lietošanas instrukcijas ir pieejamas lejupielādes sadaļā Ivoclar Vivadent AG tīmekļa vietnē (www.ivoclarvivadent.com).

## **Informācija par utilizāciju**

– Atlikušie uzkrājumi ir jāutilizē atbilstoši attiecīgās valsts juridiskajām prasībām.

## **Derīguma termiņš un uzglabāšana**

- Uzglabāšanas temperatūra 2–28 °C
- Pēc derīguma termiņa beigām produktu vairs nedrīkst lietot.
- Derīguma termiņš: skatiet piezīmi uz kasetnes

## **Papildu informācija**

Uzglabāt bērniem nepieejamā vietā!

Šis materiāls ir izstrādāts tikai zobārstniecības vajadzībām. Apstrāde jāveic tikai saskaņā ar lietošanas instrukcijām. Ražotājs neuzņemsies nekādu atbildību par bojājumiem, kas radušies, ja nav ievēroti lietošanas instrukcijās sniegtie norādījumi vai paredzētais izmantošanas nolūks. Lietotājs uzņemas atbildību par pārbaudēm attiecībā uz produktu piemērotību un lietošanu jebkādiem citiem nolūkiem, kuri nav skaidri norādīti lietošanas instrukcijā.

## **Lietuviškai**

## **Paskirtis**

## **Numatomas tikslas**

Dantų atspaudai

## **Naudojimas**

Skirta tik odontologijai.

## **Aprašas**

"Virtual CADbite Registration" yra jungimosi reakcijos silikonas, specialiai sukurtas užfiksuoti dantų sąkandį netiesioginių restauracijų gamybai. Medžiaga pasižymi tiksotropiniu klampumu, dideliu tikslumu, trumpu kietėjimo laiku, "32 Shore D" galutiniu kietumu ir matmenų stabilumu. "Virtual CADbite Registration" yra atspindinti ir gali būti naudojama optiniam duomenų fiksavimui, kai restauracijos gaminamos naudojant CAD/CAM technologiją (priešingos pusės sąkandžio registravimas).

- Užregistruotų sąkandžių, padedančių odontologams užtikrinti tinkamą modelio sujungimą kuriant netiesiogines restauracijas, gamyba.
- Optinis priešingų pusių struktūrų fiksavimas CAD/CAM sistemoms.

#### **Spalvos ir darbo laikas Techniniai duomenys**

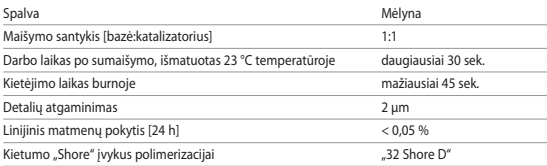

## **Indikacijos**

Dantų lanko su dantimis ir nepilnadančio dantų lanko dalių atspaudai, atliekant restauravimo, protezavimo, ortodontinio arba funkcinio gydymo procedūras.

## **Kontraindikacijos**

– "Virtual CADbite Registration" naudojimas kontraindikuotinas, jei pacientui nustatyta alergija kokiai nors sudėtinei jos daliai.

## **Naudojimo apribojimai**

Produktas neskirtas perdirbti arba naudoti pakartotinai.

## **Šalutinis poveikis**

Iki šiol nežinoma apie jokį šalutinį poveikį.

## **Sąveikos**

## **Vinilo polisiloksanų kietėjimą slopina latekso pirštinės.**

Mūvėdami latekso pirštines nelieskite dantų, preparacijų ar retrakcinių siūlų. Rekomenduojama, kad operatoriai kruopščiai nusiplautų rankas arba naudotų vinilo pirštines visiems nešvarumų pėdsakams pašalinti. Kiti produktai, kurie gali slopinti atspaudų medžiagų kietėjimą, apima gumines užtvaras, retrakcinius siūlus ir tam tikras medžiagas.

Jei operatorius įtaria, kad preparacija buvo užteršta, ją reikia praplauti ir išdžiovinti, kad būtų pašalinti visi nešvarumų pėdsakai.

## **Sudėtis**

## **– "Virtual CADbite Registration"**

Silikono dioksidas, vinilpolisiloksanas, neorganinis aliumininis užpildas (CAS 1318-02-1), metilo hidrogeno siloksanas, titano dioksidas

## **Naudojimas**

**– Kasetės dozatoriaus užpildymas**

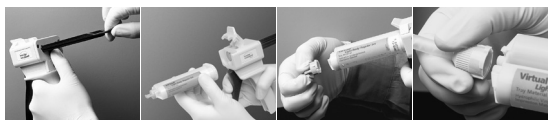

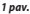

*1 pav. 2 pav. 3 pav. 4 pav.* 

- 1. Spustelėkite juodą atleidimo svirtį, esančią po stūmokliu galinėje dozatoriaus pusėje, ir traukite stūmoklį kuo toliau (*1 pav.*).
- 2. Pakelkite kasetės užraktą ir įdėkite kasetę taip, kad V kontūras, esantis ant kasetės pagrindo, būtų nukreiptas žemyn. Nuleiskite kasetės užraktą (*2 pav.*).
- 3. Nuimkite kasetės dangtelį pasukdami jį 1/4 pasisukimo prieš laikrodžio rodyklę (*3 pav.*). Išmeskite dangtelį.
- 4. Svarbu: labai svarbu kasetę išvalyti arba išleisti iš jos skysčius prieš uždedant maišymo antgalį! Taip užtikrinsite tinkamą maišymo ir kietėjimo laiką. Švelniai paspauskite dozatoriaus svirtį, kol abu komponentai (bazė ir katalizatorius) ims tolygiai tekėti iš kasetės ant maišymo padėklo.
- 5. Pritvirtinkite maišymo antgalį. Spauskite antgalį žemyn, kol maišymo antgalio išpjova palies kasetės išpjovą. Suėmę spalvotą bazę, o ne maišymo antgalį, pasukite maišymo antgalio pagrindą 1/4 pasisukimo pagal laikrodžio rodyklę (*4 pav.*).
- 6. Pradėkite maišyti švelniai spausdami dozatoriaus svirtį.

## **– Įprastas sąkandžio registravimas**

- 1. Išspauskite sąkandžio registravimo medžiagos tiesiai ant apatinių dantų okliuzinio paviršiaus.
- 2. Paprašykite paciento sukasti dantis kaip įprasta ir palaikyti, kol medžiaga visiškai sukietės (maždaug 45 sekundes).

## **– Optinių duomenų fiksavimas**

- 1. Išspauskite "Virtual CADbite Registration" tiesiai ant paruoštų dantų okliuzinio paviršiaus.
- 2. Paprašykite paciento sukąsti dantis ir nejudinant palaikyti, kol medžiaga visiškai sukietės (maždaug 45 sekundes).
- 3. Jei reikia, užregistruotą sąkandį galima išimti ir pataisyti, kad duomenys būtų užfiksuoti.
- 4. Tuomet uždėkite užregistruotą sąkandį ant preparacijos ir nufotografuokite priešingos pusės struktūrą.

## **– Kasetės nuėmimas**

- 1. Pakelkite paleidimo svirtį, kad galėtumėte atgal patraukti slankiojančią dalį. Pakelkite kasetės užraktą ir nuimkite kasetę.
- 2. Ant kasetės palikite maišymo antgalį. Maišymo antgalyje įvyks medžiagos polimerizacija ir ji veiks kaip natūralus dangtelis.

## **– Dezinfekavimas**

Atspaudus, atliktus naudojant "Virtual" atspaudų medžiagas, galima panardinti į dezinfekavimo tirpalą (pvz., glutaraldehido 0,5 %, benzalkonio chlorido 0,5 %). Laikykitės gamintojo instrukcijų. Dezinfekavimas nepaveikia paviršiaus ar išmatavimų.

## **Specialios pastabos**

"Virtual CADbite Registration" reikia apdoroti kambario temperatūroje (23 °C). Žemesnė temperatūra, pvz., kai laikoma šaldytuve, padidins darbo laiką ir laiką, kurį atspaudų medžiagą reikia laikyti burnoje, o didesnė temperatūra šį laiką sumažins.

Polisiloksanai yra chemiškai atsparūs.

Nepolimerizuota medžiaga gali ištepti drabužius.

## **Saugos informacija**

- Įvykus rimtiems su gaminiu susijusiems incidentams, susisiekite su "Ivoclar Vivadent AG", Bendererstrasse 2, 9494 Schaan/Liechtenstein (Lichtenšteinas), svetainė: www.ivoclarvivadent.com, arba su artimiausia atsakinga kompetentinga institucija.
- Šiuo metu galiojančias naudojimo instrukcijas galima rasti "Ivoclar Vivadent AG" svetainės (www.ivoclarvivadent.com) atsisiuntimų dalyje.

## **Informacija apie išmetimą**

– Likusias atsargas reikia pašalinti laikantis atitinkamų nacionalinės teisės reikalavimų.

## **Tinkamumo laikas ir laikymas**

- Laikykite 2–28 °C temperatūroje.
- Nenaudokite produkto pasibaigus nurodytai galiojimo datai.
- Galiojimo data: žr. užrašą ant kasetės.

## **Papildoma informacija**

## Medžiagą saugokite nuo vaikų!

Ši medžiaga skirta naudoti tik odontologijos srityje. Apdoroti galima griežtai tik pagal naudojimo instrukcijas. Nesilaikant instrukcijų arba ignoruojant nurodytą naudojimo sritį, neprisiimame atsakomybės už patirtą žalą. Naudotojas turi patikrinti, ar gaminiai tinkami ir gali būti naudojami bet kokiam tikslui, aiškiai nenurodytam instrukcijose.

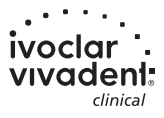